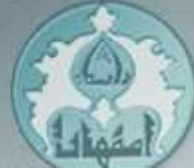

# خود آموز زبان توصيف سخت افزار OG

ابراهیم حہاندا*ر* دانشگاه اصفهان – دانشکده فنی مهندسی گروه برق - الکترونیک

Ebrahim Jahandar University of Isfahan - Faculty of Engineering **Electronic Department** www.jahandar.ir

# WWW. $\mathbf{BarghArshad.ir}$ خود آموز زبان توصيف سخت افزار Verilog

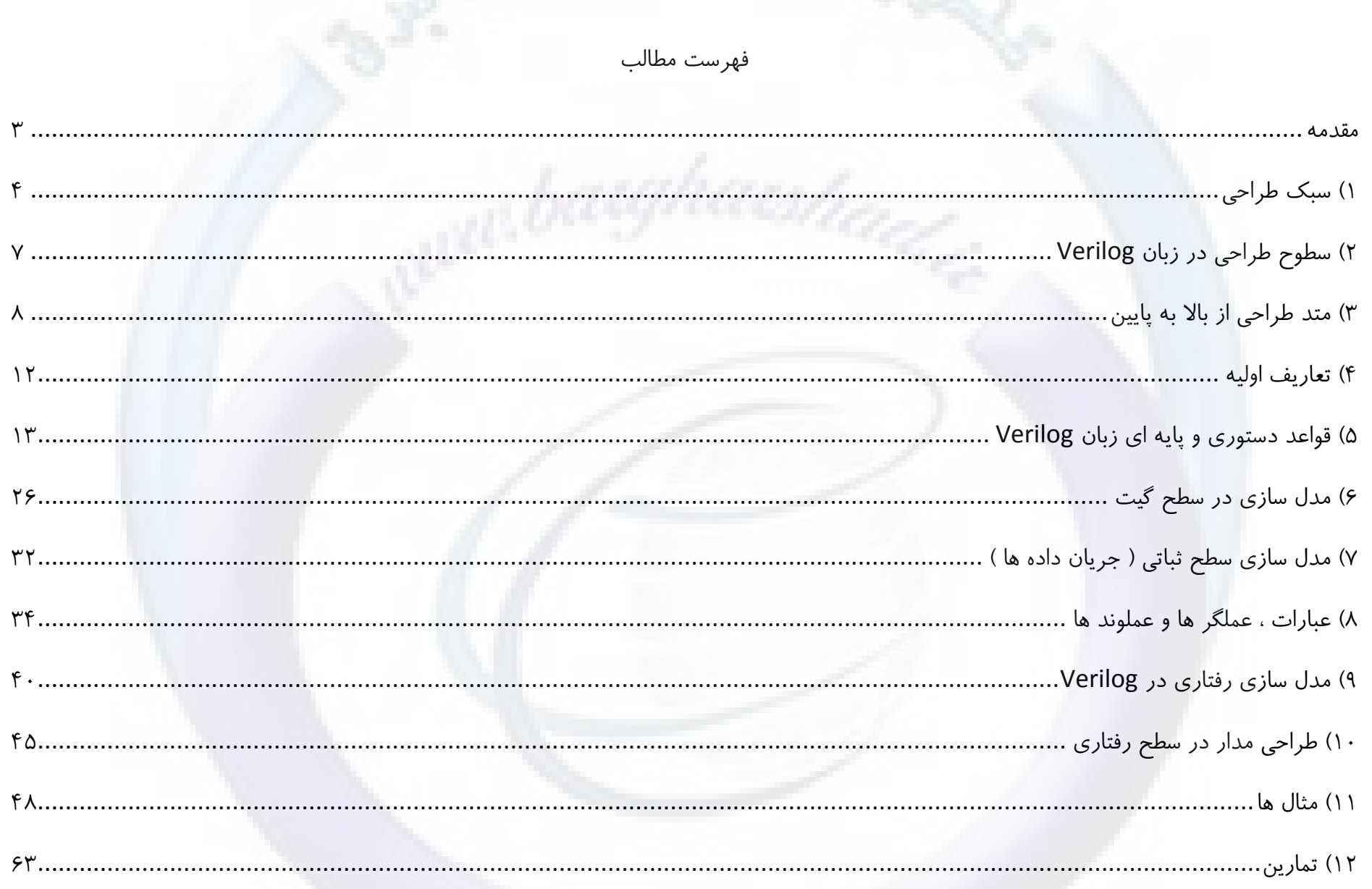

صفحه ٢

#### <span id="page-2-0"></span>**مقدمه**

Verilog یکی از زبان های توصیف سخت افزار می باشد. توسط یک زبان توصیف سخت افزار می توان رفتار یک سیستم دیجیتال مانند فلیپ فلاپ ، حافظه و یا پردازنده و … را توصیف نمود. با استفاده از این زبان توصیف سخت افزاری می توان یک سیستم دیجیتالی ساده مانند یک فلیپ فلاپ و یا یک سیستم دیجیتالی پیشرفته نظیر یک میکروکنترلر را در هر سطحی توصیف نمود. توسط این زبان شما می توانید سخت افزار خود را در سطوح طراحی زیر توصیف نمایید :

كتابچه ای كه پیش رو دارید خود آموز زبان توصیف سخت افزار Verilog می باشد. مخاطبان خاص این كتابچه دانشجویان رشته های برق، كامپیوتر – سخت افزار ، مهندسی پزشکی – بیو الکتریک و دیگر افراد علاقه مند به مدارات دیجیتال می باشد. خوانندگان این کتاب باید دقت بفرمایند که برای فهم کامل مطالب درون این کتابچه می بایست آشنایی خوبی با مدارات دیجیتال داشته و یا درس مدارات منطقی را گذرانده باشند.

از ویژگی های این خود آموز می توان به مطرح شدن مثال ها و مسائل متنوع بعد از هر مطلب آموزشی اشاره کرد. همچنین سعی بر آن شده از مطالبی که کاربرد كمترى دارند صرف نظر شود. خوانندگان در صورت تمايل مى توان جهت فراگيرى مسائل پيشرفته تر در Verilog HDL – A Guide to Digital به كتاب Design مراجعه نمایند. مطالب این کتابچه از کتاب های Verilog HDL – A Guide to Digital Design وشته Samir Palnitkar ، جزوه آموزشی Verilog نوشته سعید صفری ، جزوه آموزشی Verilog نوشته Deepak Kumar Tala و ... جمع آوری و تدوین شده است.

در پایان از تمامی خوانندگان عزیز تقاضا دارم که ایراد و پیشنهادات خود را به آدرس پست الکترونیک اینجانب به نشانی e {at} jahandar.ir ارسال نموده و به هرچه بهتر شدن آن کمک نمایند. همچنین نسخه های جدید این کتابچه را می توانید از ادرس زیر دریافت نمایید.

[www.jahandar.ir/files/Verilog-Hardware-Description-Language.pdf](http://www.jahandar.ir/files/Verilog-Hardware-Description-Language.pdf)

تمامی حقوق این کتابچه برای نویسنده آن محفوظ می باشد. نسخه الکترونیکی کتابچه فوق بصورت مجانی در اینترنت قرار داده شده است ، فروش و یا هرگونه درآمد زایی از طریق این کتابچه مجاز نمی باشد منوط به اجازه از موئلف می باشد.

**ابراهین جهاندار – آذر 0931**

صفحه ۴ <mark>مسلم کشور افزار Verilog کشور افزار کشور افزار کشور افزار کشور افزار کشور افزار کشور افزار کشور افزار کشور</mark>

#### <span id="page-3-0"></span>**1( سبک طراحی**

قبل از اینکه به جزئیات زبان Verilog به پردازیم، ابتدا نیاز است تا کمی درباره سبک طراحی توسط زبان های توصیف سخت افزار صحبت کنیم. زبان Verilog مانند دیگر زبان های توصیف سخت افزار به طراحان امکان طراحی از بالا به پایین و از پایین به بالا را می دهد، هریک از این متد ها دارای مزایا و معایبی می باشند که به آن اشاره می شود.

• سبک طراحی از پایین به بالا<sup>۱</sup>

ہتد طراحی پایین به بالا یک متد سنتی در طراحی مدار های دیجیتال می باشد. در این متد سخت افزار دیجیتال از پایین ترین سطح یعنی سطح گیت طراحی می شود و در هر مرحله تا رسیدن به سخت افزار مورد نظر به پیچیدگی آن اضافه خواهد شد. با افزایش پیچیدگی سخت افزار های جدید پیاده سازی توسط این متد بسیار سخت و نا ممکن خواهد شد.

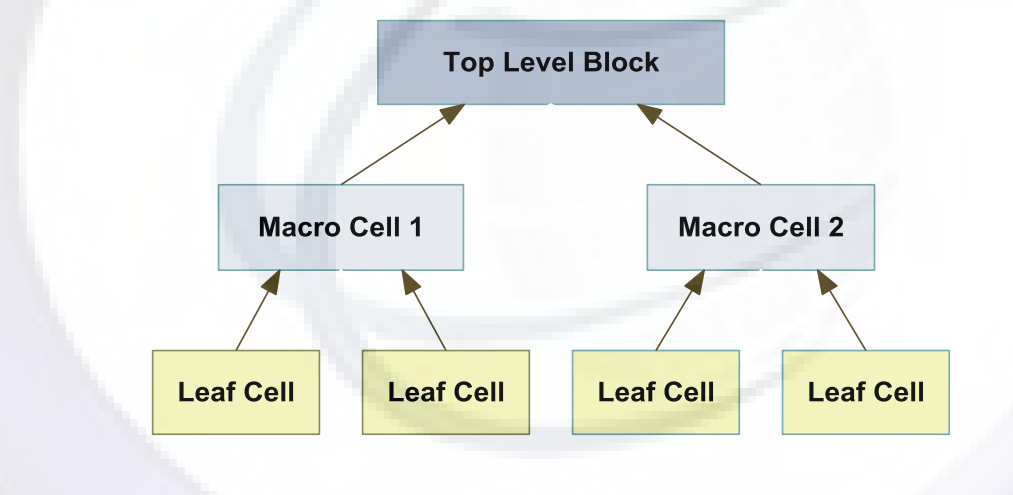

شکل ۱. متد طراحی پایین به بالا

Bottom to Up Design Methodology<sup>1</sup>

 $\overline{a}$ 

#### خود آموز زبان توصیف سخت افزار Verilog كفاحة كفاح كفاحة كفاحة كفاحة كفاحة كفحة كفحة 4 مفحه ۵ <www.BarghArshad.ir>

**سبک طراحی از باال بِ پاییي 1**

متداول ترین متد در طراحی و توصیف یک سخت افزار متد طراحی از بالا به پایین می باشد، در این متد طراح بخش های مختلف یک سخت افزار را بصورت جداگانه و از بالا به پایین طراحی می کند. از مزیت های این متد می توان به قابلیت تست های اولیه، تغییر طراحی بخش های مختلف بدون ایجاد تغییرات در دیگر بخش ها ، طراحی روتین و … اشاره کرد. در عوض پیاده سازی کامل این متد نیازمند اطلاعات و دید سیستمی می باشد که در مقایسه با ُمتد قبل مشکل تر می باشد، به همین دلیل بیشتر طراحان سخت افزار در طراحی های خود از ترکیب هر دو متد جهت طراحی سیستم های دیجیتال استفاده می کنند.

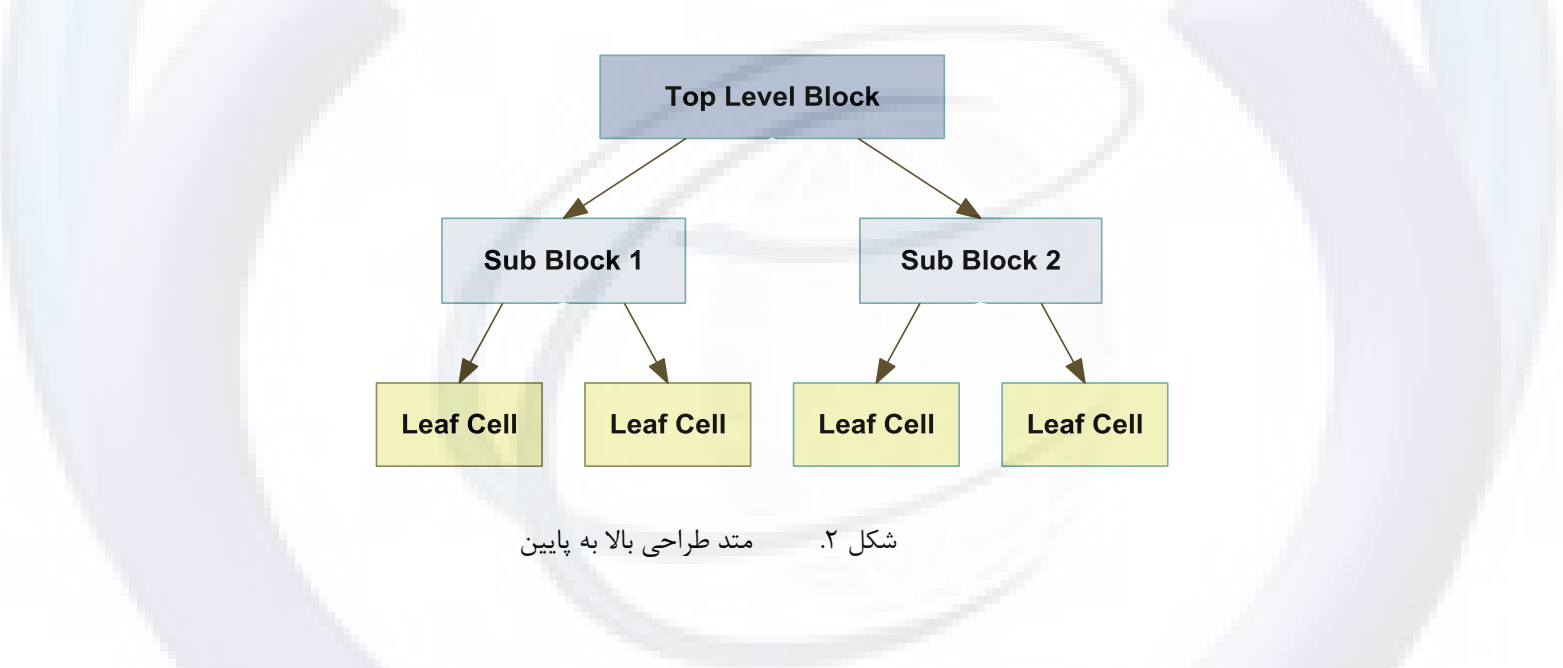

 $\overline{a}$ 

# WWW. $\mathbf{BarghArshad.ir}$ خود آموز زبان توصيف سخت افزار Yerilog

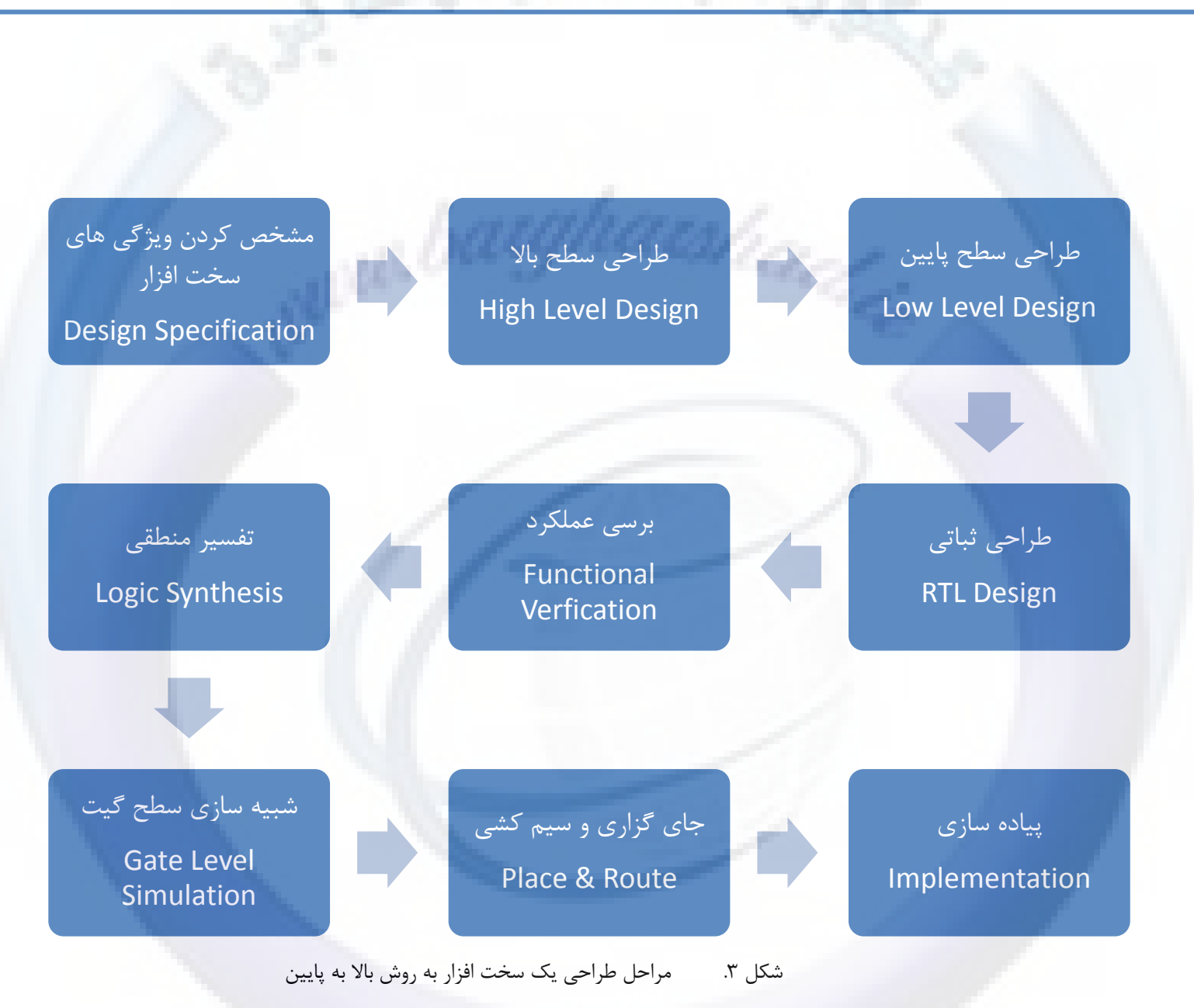

#### <span id="page-6-0"></span>**2( سطوح طراحی در زبان Verilog**

این زبان از سطوح مختلفی جهت توصیف و طراحی سخت افزار پشتیبانی می کند. سه سطح مهم عبارتند از سطح رفتاری، سطح انتقال ثباتی و سطح گیت.

**•** سطح توصیف گیت<sup>'</sup>

در این سطح طراحی، سخت افزار مستقیماً توسط گیت های منطقی و اتصالات میان آنها توصیف می شود. در این سطح بصورت مستقیم با سیگنال<sup>۲</sup> های ورودی، خروجی و داخلی سروکار داریم. طراحی در این سطح برای مدار های بزرگ و پیچیده کار بسیار مشکلی است و معمولا سخت افزار توسط سطوح بالاتر طراحی و توسط ابزار های سنتز <sup>۲</sup> به سطح گیت تبدیل خواهد شد.

### **سطح تَصیف اًتقال ثباتی 4 ) جریاى دادُ ّا (**

در این سطح مدار دیجیتالی با استفاده از ثبات ها و عملیات های ثباتی و انتقال داده ها بین یکدیگر طراحی می شود. در این سطح طراحی برای همزمان سازی بخش های مختلف طراح به یک سیگنال ساعت به وضوح احساس می شود.

**• سطح توصیف رفتاری<sup>0</sup>** 

در این سطح سخت افزار برحسب الگوریتم های همزمان طراحی می شود. در این روش نیازی به توصیف جزئیات سخت افزاری طرح نمی باشد. هر الگوریتم به تنهایی بصورت ترتیبی بیان می شود بطوری که دستورات یکی پس از دیگری اجرا می شوند و مجموعه این الگوریتم ها رفتار سخت افزار را توصیف می كند. توابع، تسک ها و بلوک ها از ابزار اصلی در این سطح طراحی می باشند.

Gate Level Modeling

Signal<sup>2</sup>

Synthesis<sup>3</sup>

Register Transfer Level<sup>4</sup>

Behavioral Modeling<sup>5</sup>

صفحه ۸ <mark>در محافظ کشور افزار Verilog کشور افزار کشور افزار کشور افزار کشور افزار کشور افزار کشور افزار کشور افزار</mark>

#### <span id="page-7-0"></span>**3( متد طراحی از باال به پاییه**

ُمراحل طراحی یک سخت افزار توسط این متد در زیر شرح داده شده است :

- ٔـخق وشدٖ ٚیظٌی ٞای ػخر افضاس ) Specification Design) در مرحله ویژگی های کلی یک سخت افزار از قبیل نوع ورودی ها و خروجی و عملیات پردازشی بصورت کلی برسی می شود.
	- ﴾ طراحی سطح بالا (High Level Design )

در این مرحله ورودی و خروجی های سخت افزار بطور دقیق مورد برسی قرار می گیرند و برای دستیابی به خروجی های مورد نظر بلوک های مختلفی را تعبیه خواهیم کرد. اینکار درواقع شکاندن یک طراحی کلی به واحد های کوچک تر می باشد. این واحد های کوچکتر را بلوک می نامیم. برای مثال می خواهیم یک پردازنده ابتدایی طراحی کنیم ، بلوک

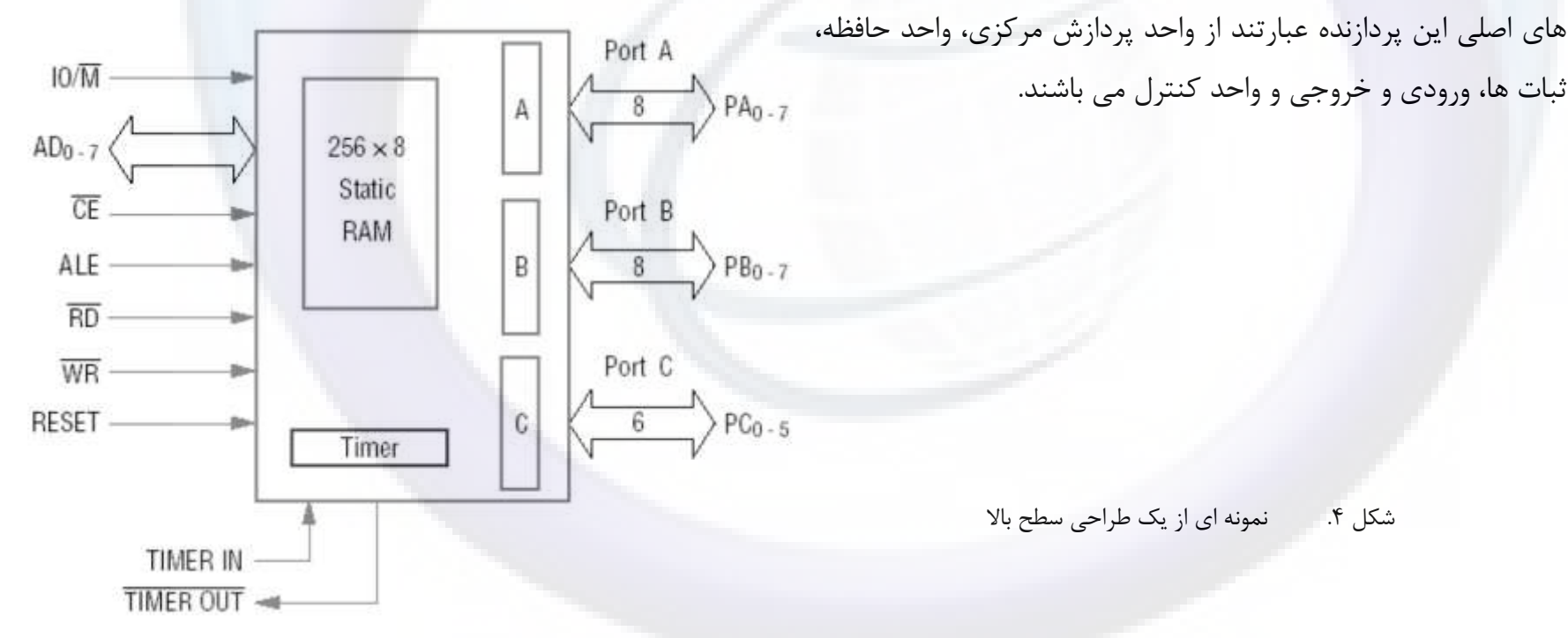

خود آموز زبان توصیف سخت افزار Verilog كفاحل كفاف كلیف كه ۷۷ كلیس كلیف كلیف كه به سال حقحه ۹

 $\langle$  Low Level Design) کاراحی سطح پایین

در این مرحله طراح بر اساس ورودی و خروجی هر بلوک و نوع پردازشی که هر بلوک می بایست انجام دهد بلوک را پیاده سازی می کند. پیاده سازی در این مرحله توسط ثبات ها، دیکودر ها، مالتی پلکسر ها، شمارنده ها و … انجام می شود.

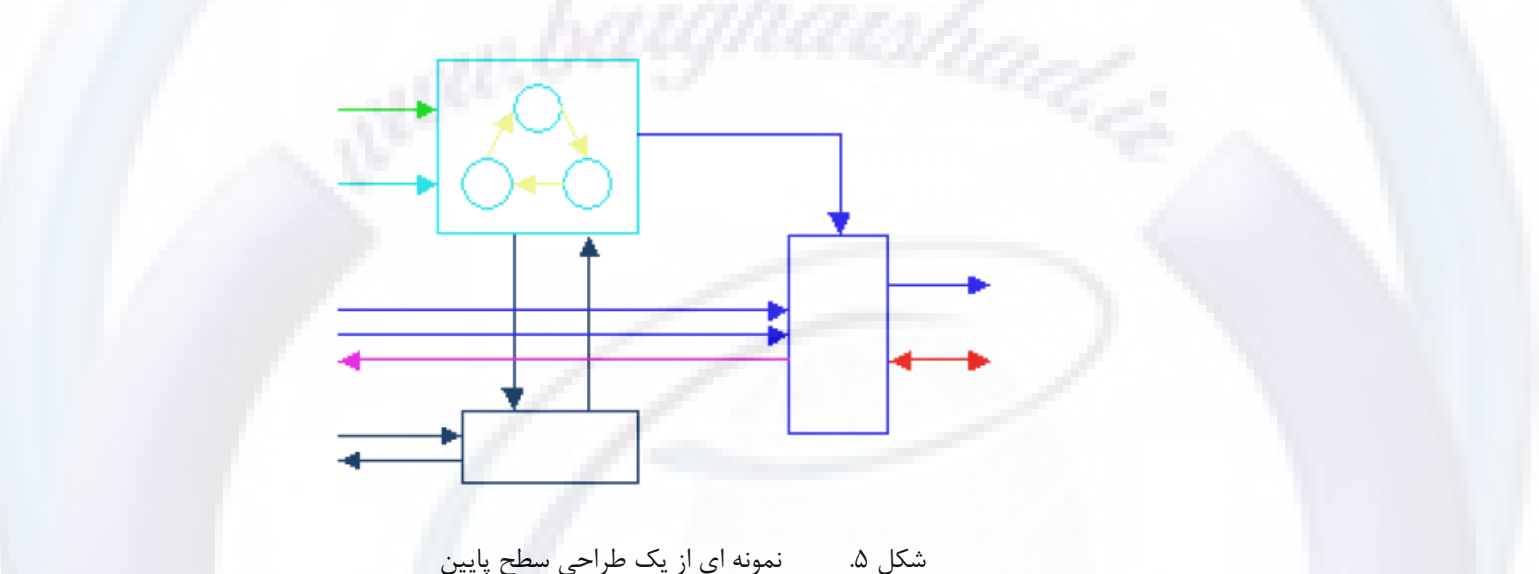

) RTL Design ( ثثازی شاحیً

در این مرحله طراحی مرحله قبل به کد های Verilog و یا دیگر زبان های توصیف سخت افزار تبدیل می شود. تبدیل این طرح های مرحله قبل به كد های توصیف سخت افزار می بایست در چهارچوب و قوانین برنامه نویسی آن زبان صورت پذیرد.

 تشػی ػّٕىشد ) Verification Functional) این مرحله شامل عملیاتی برای شبیه سازی سخت افزار طراحی شده می باشد. شبیه سازی به منظور اطمینان از کارکرد صحیح سخت افزار صورت می گیرد. در این مرحله می بایست از نرم افزار های شبیه سازی زبان توصیف سخت افزاری استفاده نمود. همچنین می بایست یک

صفحه ۱۰ <mark>\_ مستحث افزار Verilog تحریک کافی که از انتخاب کافی است. انتخاب افزار Verilog</mark> توصیف سخت افزار Verilog

سخت افزار جداگانه برای تست سخت افزار طراحی شده از قبل طراحی کرده باشیم . به این سخت افزار جدید Testbench گفته می شود. این سخت وظیفه تولید سیگنال های ورودی و سنجش سیگنال های خروجی سخت افزار طراحی شده را بر عهده دارد.

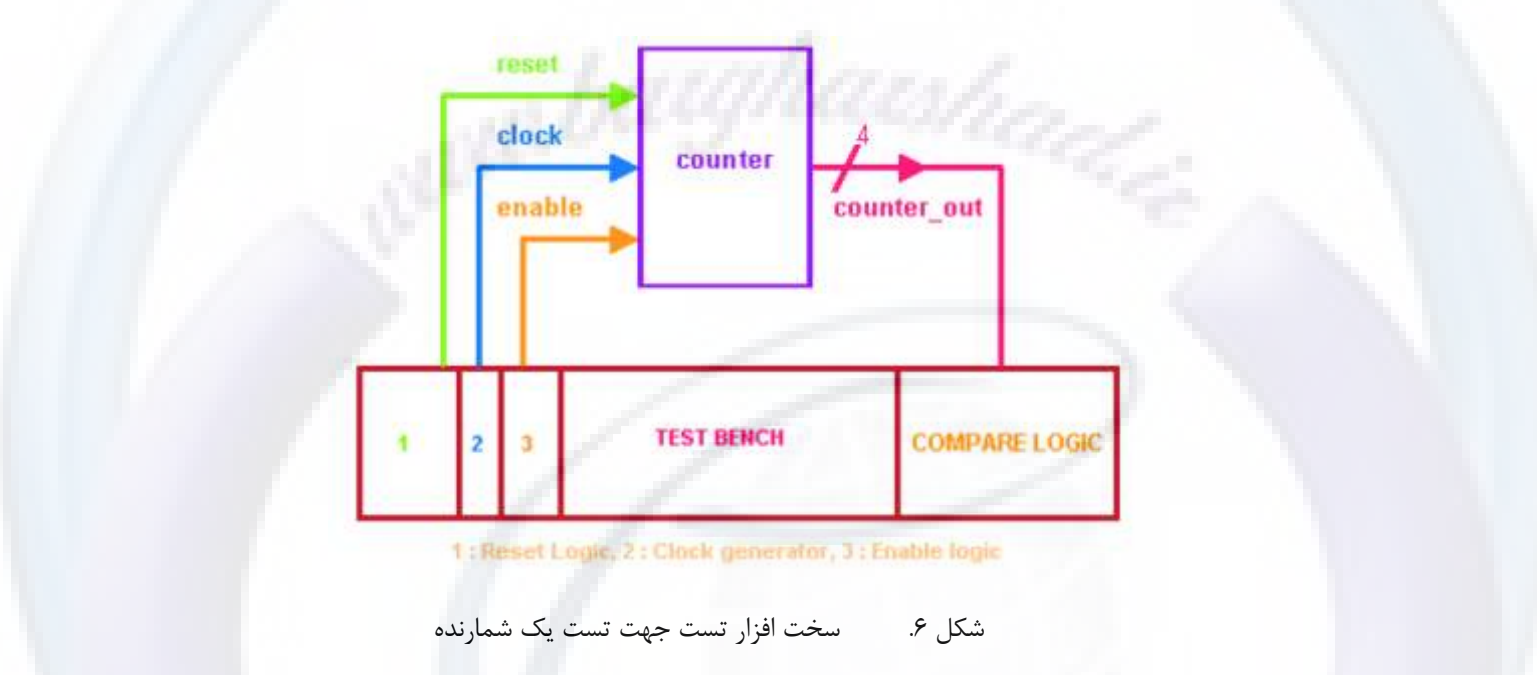

 $\zeta$ زفسیر منطقی با سنتز ( Logic Synthesis )

سنتز عملیات مشابه کامپایل در زبان های برنامه نویسی نرم افزاری می باشد. ابزار سنتز با استفاده از اطلاعات ورودی از قبیل نوع تکنولوژی سخت افزار مقصد، نقشه ورودی ها و خروجی ها و بانک اطلاعاتی اقدام به پردازش کد های RTL می نماید و در انتها آنها را تبدیل به نقشه سطح گیت خواهد کرد. ابزار سنتز همچنین پس از انجام عملیات سنتز اقدام به آنالیز مدار سنتز شده جهت اطمینان از همزمانی بخش های مختلف با یکدیگر و بوجود نیامدن مشکلات زمانی می نماید ( قابل ذکر است که در عملیات سنتز تاخیر های موجود در سخت افزار های واقعی در نظر گرفته نمی شود ) . به خروجی ابزار سنتز نت لیست گفته می شود که بیانگر گیت های منطقی و اتصالات میان آنهاست.

## خود آموز زبان توصيف سخت افزار www.BarghArshad.ir

≻ شبیه سازی سطح گیت ( Gate Level Simulation )

در این مرحله نت لیست تولید شده توسط ابزار سنتز شبیه سازی شده و عملکرد صحیح آن مورد برسی قرار خواهد گرفت .

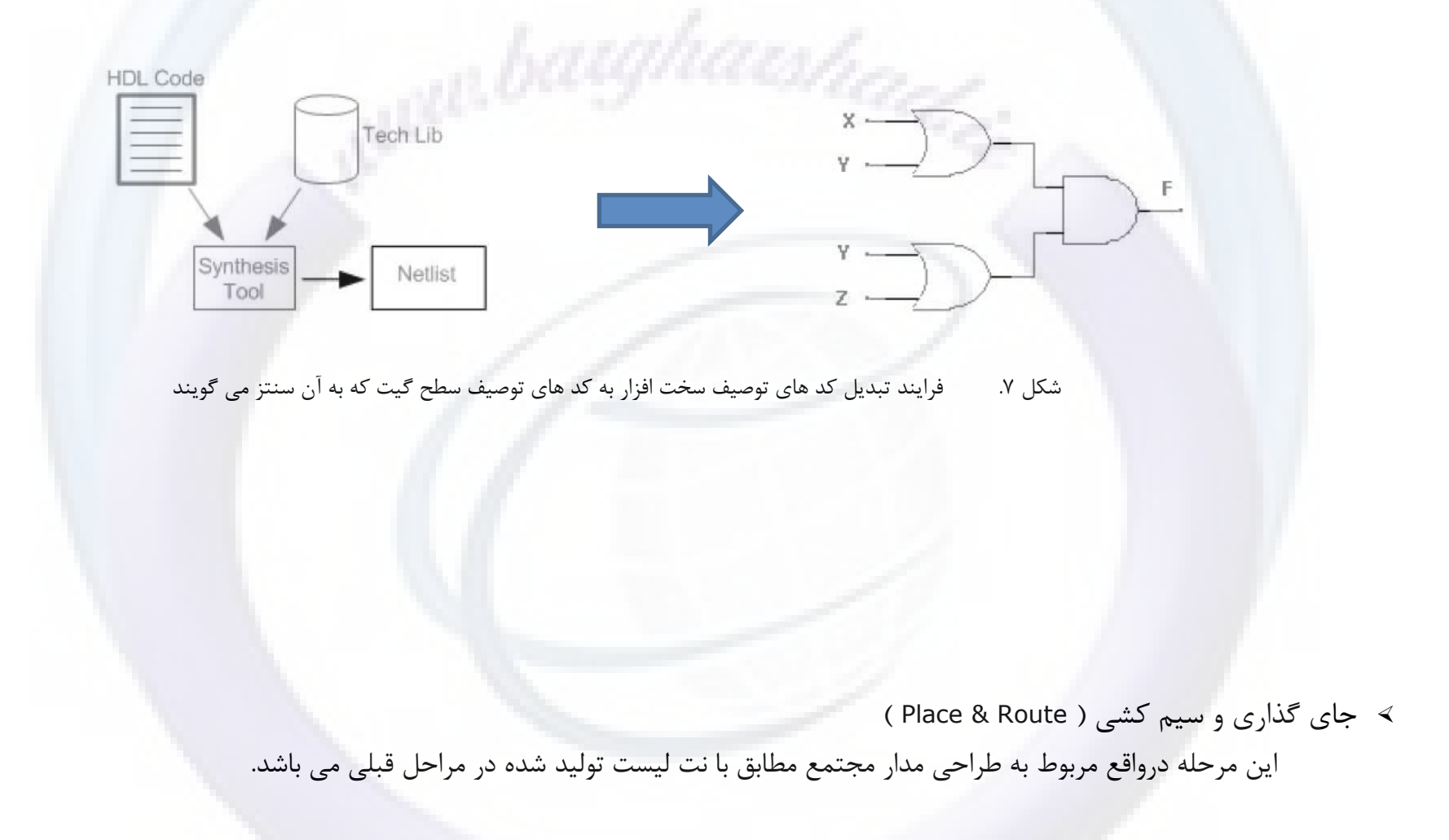

صفحه ۱۲ <mark>مسلم کرد آموز زبان توصیف سخت افزار Verilog کشور افزار کرد افضای کشور افزار کشور افزار کشور افزار کشور ا</mark>

#### <span id="page-11-0"></span>**4( تعاریف اولیه**

• ماجول<sup>י</sup>

برای توصیف سخت افزار های نسبتا پیچیده چاره ای جز تجزیه سخت افزار به بخش های کوچک تر نداریم، این بخش های کوچک را یک ماجول می نامیم. در زبان Verilog می توان مانند زبان های برنامه نویسی شی گرا ( ... #C , C , C , Java , C ) ساختار سلسله مراتبی ٔ را بوسیله نمونه سازی از ماجول ها پیاده سازی کرد.

ُماجول عملکرد مورد نیاز ماجول های بالاتر را فراهم می کند اما پیاده سازی درون آن را پنهان می کند.

**•** نمونه آ

یک ماجول الگویی از یک عنصر واقعی را پیاده سازی میکند، هنگامی که از این ماجول استفاده می شود Verilog یک نمونه از این الگو را بصورت خودکار خواهد ساخت و ورودی و خروجی های مورد نظر شما را به آن متصل خواهد کرد. این نمونه درواقع یک کیی از ماجول اصلی می باشد. برای مثال شما یک ٔ ماجول ثبات ۸ بیتی طراحی میکنید و با نمونه سازی از این ماجول در بخش های مختلف چندین ثبات دیگر از همین نوع را پیاده سازی خواهید کرد. به این کار Instantiation یا نمونه سازی و این عنصر را Instance یا نمونه مے نامند.

شکل ۸. در انتهایی از یک ماجول و ماجول های درون آن

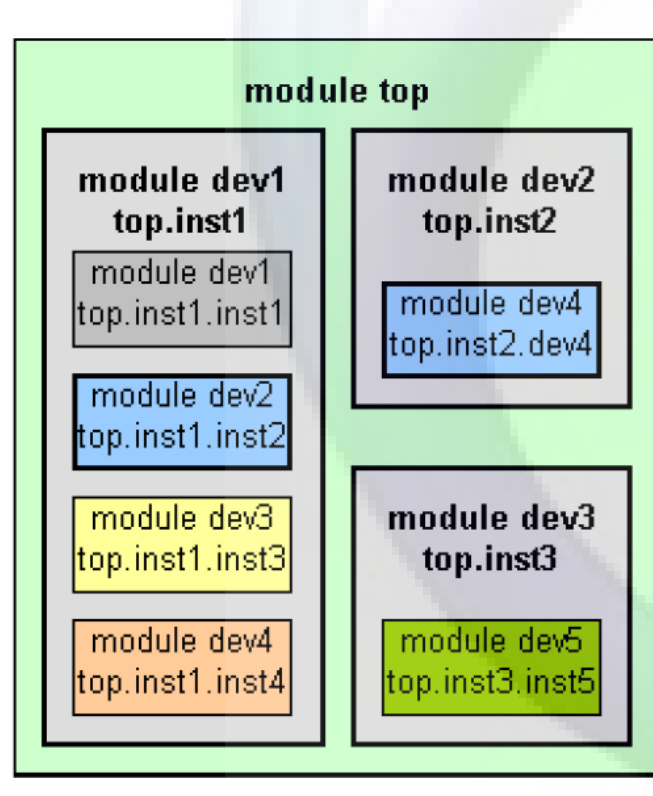

Module $1$ Hierarchy Structure<sup>2</sup> Instance<sup>3</sup>

 $\overline{a}$ 

#### <span id="page-12-0"></span>**5( قواعد دستوری و پایه ای زبان Verilog**

قواعد و دستور زبان Verilog شباهت زيادي به زبان C دارد. زبان Verilog نسبت به حروف کوچک و بزرگ حساس می باشد. تمامی حروف اختصاصی در این زبان مانند زبان C با حرف کوچک نوشته می شوند. در Verilog هم مانند C پس از هر توکن (دستور و داده) می بایست از علامت ; (Semi colleen) استفاده نمود.

**فاصلِ خالی**

در زبان Verilog فاصله خالی در هنگام سنتز توسط ابزار سنتز در نظر گرفته نمی شود. فقط در مواردی که فاصله درون یک رشته و یا به عنوان جدا کننده توکن ها (دستورات و داده ها) استفاده شده باشد در در نظر گرفته خواهد شد. کرکتر های زیر به عنوان فاصله خالی در نظر گرفته خواهند شد :

Blank Space (\s ), Tab (\t ), Carriage return (\r ), New line (\n)

#### **تَضیحات**

نحوه توضیح نویسی در زبان Verilog کاملا مشابه به زبان C می باشد .

Comments // : توضیح تک خطی

توضيحات تک خطی با علامت // شروع می شوند و با یک شروع یک خط جدید ( کارکتر Carriage Return ) خاطمه می پابند.

/\* Multi Line Comments \* / : توضیح چند خطی

توضیحات چند خطی با \*/ شروع و با /\* تمام می شوند. در این حالت توضیحات می تواند دارای چندین خط باشد.

صفحه ۱۴ <mark>مسلم کرد آموز زبان توصیف سخت افزار Verilog است. از نام نوع</mark> کنید ترکیب کار ترجم افضای کرد. افزار Verilog

مثاا , \ : در این مثال با نحوه توضیح گذاری صحیح و اشتباه آشنا می شود، عبارتی که با پس زمینه زرد مشخص شده است از قواعد زبان Verilog

پیروی نمی کند.

در این مثال با نحوه توضیح گذاری چند خطی آشنا خواهید شد.

/\* 1-bit adder , Example of Multi Line Comment In Verilog The Comment Starts with /\* And End With next Token You see \*/ module adder( a, b, ci, sum, // Verilog will Ignore White Spaces co *// So You Can Define All of Your Variables in One Or In Separated Lines* );

// The next line represent Wrong Single Line Commenting, this line will generate Verilog Syntax Error During Synthesis.

// Input Ports input a; input b; input ci;

// Output Ports output sum; output co;

// Data Types wire a; // After a token like C you must put<br>wire b: wire ci; wire sum; wire co; b; wire ci; wire sum; wire co;

همانطور که دیده می شود، می توان تمامی متغیر ها را در یک خط و بصورت پشت هم و یا در خطوط جداگانه و بصورت ترکیبی تعریف نمود. از نظر زبان Verilog این دو هیچ فرقی با هم ندارند. اما برای پیروی از یک الگوی واحد بهتر است متغیر هایی که در یک دسته بندی قرار می گیرند ( مثلا تمام متغیر های ورودی ، ویا تمام متغیر های ثباتی و … ) را در یک خط تعریف نمود.

### **کلید ٍاشُ ّا 1 در Verilog**

در Verilog تمامی کلید واژه ها ( Keywords ) بصورت حروف کوچک می باشند، از آنجایی که Verilog یک زبان حساس به حروف کوچک و بزرگ است لذا می توان از کلید واژه ها بصورت حروف بزرگ برای بیان متغیر ها ، نام ها و … استفاده نمود.

به نام های اختصاری در این زبان Unique Name گفته می شود.

j

**نکته : توصیه می شود از کلید واشه ها حتی در صورت حروف بسرگ بودن به عنوان** Name Unique **استفاده نکنید .**

مثال ۲ : در این مثال کلماتی که به رنگ آبی نوشته شده اند کلید واژه های زبان Verilog می باشند. اما کلمات مشکی رنگ Unique Name می ىاشند.

Reg // a Verilog Keyword<br>Output // a Verilog Keyword  $1/$  a Verilog Keyword Reg // a Unique Name ( Not Keyword ) REG // a Unique Name ( Not Keyword )

**هعرف ّا 2 در Verilog**

به نام های اشیا در این زبان معرف ( Identifier ) گفته می شود، نام ثبات ها و ماجول ها همگی از این نوع هستند.

≻ معرف ها می بایست با یکی از حروف الفبا ( توجه کنید فقط حروف الفبا و نه اعداد و نشانه ها ) و یا علامت \_ ( Underscore ) شروع شوند.

۰ معرف ها می توانند حاوی حروف الفبا ( کوچک و بزرگ ) ، اعداد ( ۰ تا ۹ ) و علامت دلار ( \$ ) باشند.

Keyword<sup>1</sup> Identifier<sup>2</sup>

صفحه ۱۶ <mark>مسلم کرد آموز زبان توصیف سخت افزار Verilog کشور افزار کرد افضای کشور افزار کشور افزار کشور افزار کشور ا</mark>

هثال ۳ : در این مثال نحوه نام گذاری صحیح معرف ها را خواهیم دید ، معرف هایی که با پس زمینه زرد رنگ مشخص شده اند صحیح نمی باشند و قواعد زبان verilog ,ا ,عایت نم*ی* کنند.

// Valid Identifiers<br>clock\_input clock\_input counterEnable Carray\$Output A \_TempRegister

// Wrong Identifiers<br>Si386 2ndCloc 2ndClockSource Colck#2

در زبان Verilog هم چنین می توان معرف ها را بصورت Escaped تعریف نمود، در این حالت شما می توانید از همه کرکتر های قابل چاپ جهت نام گذاری معرف استفاده کنید. این کرکتر ها عبارتند از تمامی حروف الفبا انگلیسی، اعداد و نشانه ها ( کرکتر های اسکی از کد هگزدسیمال 0x21 تا 0x2E ). در این روش نام گذاری معرف با کرکتر یک اسلش ( \ ) شروع شده و تا زمانی که اولین فاصله مشاهده شود ادامه دارد. به عبارتی دیگر کرکتر شروع معرف بک اسلش و کرکتر اتمام آن فاصله می باشد.

مثال ۴ : تمامی معرف های زیر صحیح می باشند.

// Valid Identifiers<br>\486\_up \Q!  $\setminus \mathsf{486\_up} \setminus \mathsf{Q}! \qquad \setminus \mathsf{1,2,3} \qquad \setminus \mathsf{clock#2} \qquad \setminus \mathsf{Enable}$ 

#### **اعداد صحیح در Verilog**

در زبان Verilog می توان اعداد را به فرمت های دسیمال ، هگز دسیمال ، اوکتال و یا باینری تعریف نمود. اعداد منفی در Verilog بصورت متمم ۲ تعریف خواهند شد. در تعریف اعداد می توان از علامت – ( Under Score ) برای جدا سازی اعداد استفاده نمود، Verilog بصورت خودکار این علامت را از اعداد حذف می کند. ( باید توج داشت که از این علامت نمی توان در ابتدای عدد استفاده کرد ).

خود آموز زبان توصيف سخت افزار Verilog كفاحة المستقل المستقل كفضائل المستقل المستقل المستقل متفحه ١٧

Verilog أمكان تعریف اعداد به صورت های زیر را فراهم می كند :

- ≻ اعداد دارای اندازه و بی اندازه ( اعداد بی اندازه به صورت پیشفرض ٣٢ بیتی تعریف می شوند ).
- ≻ اعداد در مبنا های مختلف نظیر باینری ، اوکتال ، دسیمال و هگز دسیمال. (نشانگر مبنا با حرف کوچک نمایش داده می شوند ، ارقام هگز با حروف بزرگ و کوچک نمایش داده مے شوند.)

فرمت کلی اعداد در Verilog بصورت زیر می باشد :

#### <Size>'<Radix><Value>

 $Value = 0$ اندازه $size = 0$ ، مبنا $size = 1$ 

افزودن فاصله بین نشانگر های اندازه ، مبنا و مقدار اعداد مجاز بوده Verilog بطور خودکار این فاصله ها را حذف می کند.

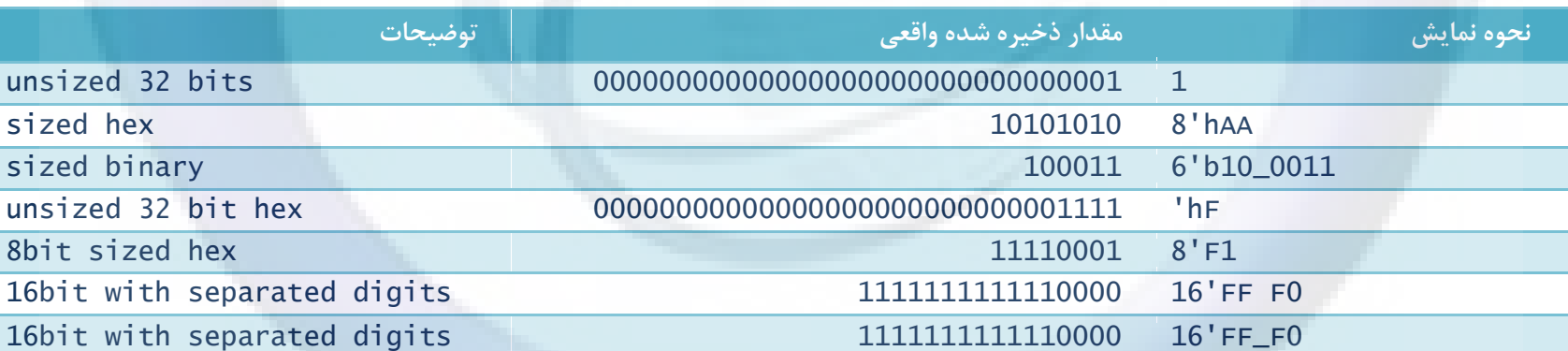

مثال ۵ : در این مثال با انواع نمایش های مختلف آشنا خواهید شد.

صفحه ۱۸ <mark>مسلم کرد آموز زبان توصیف سخت افزار Verilog کشور افزار کرد افضای کشور افضای کشور افزار کرد.</mark>

در Verilog اعداد از سمت راست شروع و با توجه اندازه مشخص شده ادامه می یابد.

- اگر اندازه کوچکتر از مقدار باشد ، مقادیر اضافه سمت چپ حذف می گردند.  $\prec$
- ≻ اگر اندازه بزرگتر از مقدار باشد ، مقادیر باقی مانده سمت چپ با توجه به آخرین بیت سمت چپ خوانده شده پر خواهند شد. اگر آخرین بیت 0 و یا 1 باشد با 0 ، اگر اخرین بیت Z و یا X باشد به ترتیب با Z و X پر خواهد شد.

مثال ۶:

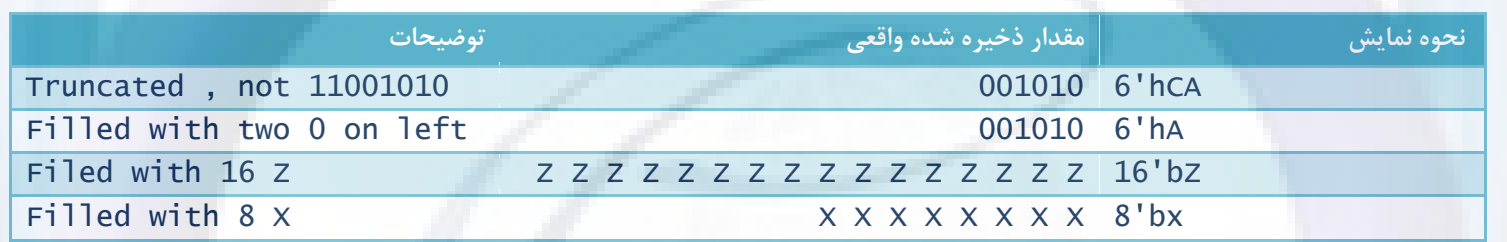

**اعداد حقیقی در Verilog**

زبان Verilog قابلیت پشتیبانی از اعداد حقیقی بصورت متغیر و ثابت را دارا می باشد. Verilog به طور خودكار این اعداد را روند كرده و به عدد صحیح قابل ذخیره سازی در حافظه تبدیل می کند. اعداد حقیق نمی توانند شامل Z یا X باشند. اعداد حقیقی می توانند با نمایش دسیمال و یا علمی تعریف شوند.

<Value>.<Value> <Mantissa>E<Exponent>

 $\text{Mantissa} = \text{sum}$ رقم اعشاری = Mantissa

#### خود آموز زبان توصيف سخت افزار Verilog كفاحة المستقل كفاح المستقل المستقل المستقل المستقل متفحه ١٩ <www.BarghArshad.ir>

مثال Y : عبارت های زیر همگی نحوه نمایش صحیح اعداد حقیقی می باشند.

// Valid Real Numbers 1.2 0.6 3.142673 3.6E8 2.7461E6

**اعداد عالهت دار ٍ بی عالهت در Verilog**

در Verilog مانند زبان های دیگر نمی توانیم علامت دار بودن و یا نبودن اعداد را مشخص کنیم. هر عددی که علامت — قبل از آن آورده شود منفی و در غیر این صورت مثبت خواهد بود. Verilog اعداد منفی را بصورت متمم دو ذخیره می كند.

**پَرت 1 ّا در Verilog**

 $\overline{a}$ 

پورت ها در واقع ابزار ارتباط ماجول ها با دنیای بیرون و یکدیگر می باشند. هر ماجول می تواند دارای تعدادی و رودی و تعدادی خروجی باشد. تمام ماجول ها بجز ماجول مادر ( بالاترین ماجول در سلسله مراتب ) می توانند دارای پورت باشند.

یورت ها را می توان بصورت ورودی ، خروجی و یا ورودی/خروجی تعریف نمود. قالب کلی تعریف پورت بصورت زیر می باشد :

input [range\_vals:range\_var] list\_of\_identifiers; output [range\_vals:range\_var] list\_of\_identifiers; inout [range\_vals:range\_var] list\_of\_identifiers;

براى ارتباط پورت ها با دنیاى بیرون دو روش در زبان Verilog وجود دارد : روش ترتیبی و روش نام گذارى

در روش ترتیبی به هنگام نمونه سازی از ماجول می بایست متغیر های اتصال به پورت ها را دقیقا به همان ترتیبی که در تعریف پورت آورده شده است بیاوریم. در این روش اگر بخواهیم یک پورت خروجی به جایی متصل نباشد کافی است جای آن را خالی بگذاریم.

صفحه ۲۰ <mark>/ مستحث افزار Verilog مستحث افزار کشور افضای کشور افضای کشور افضای کشور زبان توصیف سخت افزار Verilog ،</mark>

در روش نام گذاری از اسامی پورت ها که در تعریف ماجول آورده شده است استفاده می نماییم . معمولا زمانی که تعداد ماجول ها و پورت های آنها افزایش می پابد و بخاطر سپردن ترتیب آنها دشوار می شود استفاده می شود. در این روش اگر بخواهیم یک پورت خروجی به جایی متصل نباشد کافی است نام آن ا نیاوریم.

قالب استفاده از روش نام گذاری بصورت زیر می باشد :

**.**port\_name( external\_signal\_name )

هثال ۸ : در بخش اول این مثال چند حالت تعریف پورت ها آورده شده است . در دو بخش دوم دو روش ارتباط دهی نمایش داده شده است. جمع کننده های 1 تا ۶ (adder6 تا 6adder) همگی یک نمونه از ماجول adder که قبلا تعریف کرده بودیم می باشند ( در صفحات قبل فقط پورت های این ماجول تعریف شده اند نه اجزای داخلی آن ).

جمع کننده های ۱ و ۲ ، ۲ و ۵ ، ۳ و ۶ دارای ورودی و خروجی های یکسانی هستند، تنها فرق آنها در روش ارتباط آنهاست. در جمع کننده های ۱ تا ۱۳; روش ترتیبی و در جمع کننده های ۴ تا ۱۶; روش نام گذاری استفاده شده است.

input clk; // Clock input<br>input [15:0] data\_in; // 16bit Data input input [15:0] data\_in; // 16bit Data input bus output [7:0] data\_out; // 8bit Data output bus<br>inout [15:0] data bus // 16bit Bi-Directional  $//$  16bit Bi-Directional data bus adder1 adder( data\_a, data\_b, carry\_i, summation, carry\_o);<br>adder2 adder( data a, data b, carry i, summation): adder2 adder( data\_a, data\_b, carry\_i, summation);<br>adder3 adder( data a. data\_b, carry\_i, , carry\_o); adder( data\_a, data\_b, carry\_i, , carry\_o); adder4 adder( .a(data\_a), .b(data\_b), .sum(summation), .ci(carry\_i), .co(carry\_o));<br>adder5 adder( .a(data a), .b(data b), .sum(summation), .ci(carry\_i)); adder( .a(data\_a), .b(data\_b), .sum(summation), .ci(carry\_i)); adder6 adder( .a(data\_a), .b(data\_b), .ci(carry\_i), .co(carry\_o));

#### **اًَاع دادُ ّا در Verilog**

دو نوع داده مهم در Verilog عبارتند از Net و Register . داده Net نمایانگر ارتباط پایه ای میان قسمت های مختلف است. داده Register نمایانگر یک متغیر برای ذخیره سازی اطلاعات است. هر یک از داده های فوق می توانند بصورت تکی و یا برداری<sup>٬</sup> تعریف شوند.

نت (Net) ها در واقع اتصالات واقعی میان مدارات هستند. نت ها در Verilog توسط کلید واژه wire تعریف می شود و مقدار پیشفرض آن Z می باشد.

در Verilog مجموعا چهار مقدار برای هر نت وجود دارد ، این چهار مقدار عبارتند از :

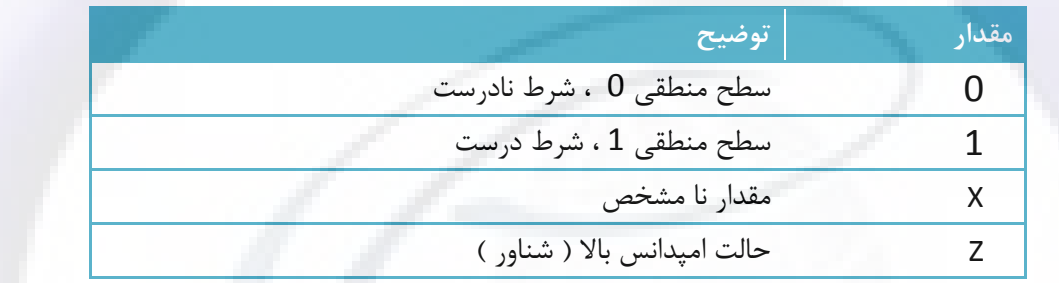

ثبات (Register) ها نیز در Verilog توسط کلید واژه reg تعریف می شوند.

 $\overline{a}$ 

- ≻ ثبات ها آخرین مقداری که به آنها داده شده است را تا زمانی که مقدار جدیدی به آنها داده شود در خود نگه داری می کنند.
	- ٔی زٛاٖ یه آسایٝ اص ثثاذ ٞا سا تٛخٛد آٚسد وٝ دس ایٗ كٛسذ تٝ آٖ حافظٝ )Memory )ٌفسٝ ٔی ؿٛد.
		- از ثبات ها به عنوان متغیر در بلوک های ساخت یافته(Procedural) استفاده می شود.  $\prec$

≻ اگر بخواهید یک سیگنال حاوی مقدار را به یک بلوک ساخت یافته انتقال دهید باید از ثبات استفاده کنید. چهار نوع ثبات اصلی در Verilog عبارتند از :

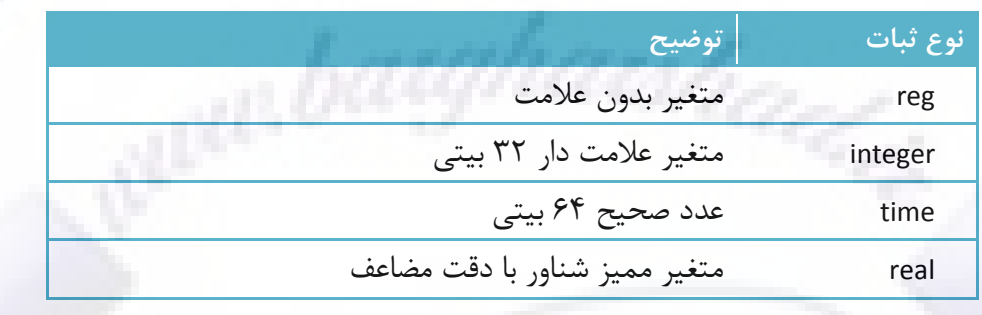

**رضتِ ّا 1 در Verilog**

 $\overline{a}$ 

یک رشته مجموعه ای از کاراکتر ها می باشد که درون دو علامت " (double quotation) قرار گرفته اند. باید توجه داشت در Verilog رشته ها بصورت تک خطی می باشند و نمی توان آنها را بصورت چند خطی تعریف نمود. در Verilog کرکتر ها بصورت ۸ بیت و بصورت اسکی (ASCII) تعریف می شوند. در Verilog بر خلاف C نیازی به کرکتر انتهایی (Termination Character) برای نمایش انتهای رشته نمی باشد. رشته ها در Werilog در یک ثبات ذخیره می شوند و طول ثبات باید به اندازه رشته ورودی بزرگ باشد. زمانی که یک ثبات رشته در Verilog بزرگتر مقدار داده شده با آن باشد، Verilog بطور خودكار بیت های سمت چپ اضافی را با صفر پر خواهد كرد. كركتر های خاص در Verilog امی توان با پیشوند بکّ اسلش ( \ ) تعریف نمود ، برخی از این کرکتر ها عبارتند از :

### خود آموز زبان توصیف سخت افزار Verilog كفاحة المسلم Vin Window كفحة "۲ مفحه "۲ <www.BarghArshad.ir>

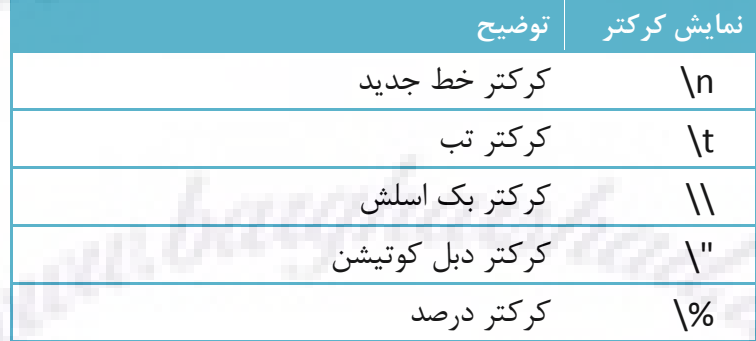

### **آرایِ 1 ّا Verilog**

در Verilog می توان، آرایه ای از داده ها و یا بردار ها تعریف نمود. در Verilog بر خلاف زبان های نرم افزاری نمی توان آرایه های چند بعدی تعریف نمود. فرمت کلی تعریف آرایه به صورت زیر می باشد :

<array\_type> <array\_name> [ #first\_element : #last\_element ]

تفاوت آرایه و بردار در این است که یک آرایه می تواند مجموعه ای از عناصر با طول های مختلف را در خود نگه داری کند اما بردار تعداد مشخصی از یک عنصر است.

### **حافظِ 2 ّا در Verilog**

j

در Verilog حافظه ها بصورت آرایه ای از ثبات ها تعریف می شوند. فرمت کلی تعریف یک حافظه در Verilog بصورت زیر می باشد :

reg [ #word\_size : 0 ] array\_name [0:array\_size] هثال ۹ : در این مثال نحوه تعریف ثبات ها ، نت ها و ثبات های برداری ، متغیر های حقیقی و صحیح و حالت برداری آنها ، رشته و حافظه آشنا می شوید . توجه داشته باشید که رشته پس از تعریف و درون یک بلوک ساخت یافته مقدار دهی می شود.

> 1 Array Memory<sup>2</sup>

# WWW. $BarghArshad.ir$ خود آموز زبان توصيف سخت افزار Verilog

صفحه ۲۴

reg register;

wire [15:0] Databus; reg  $\left[31:0\right]$  AddressReg;

integer Counter: Real\_Data;  $real<sup>1</sup>$ integer Output Data[15:0]:

reg membit $[0:1023]$ ; reg [7:0] membyte[0:1023]:

reg [8\*17:0] version : initial version =  $"$  version  $1.0"$ ; // Declaring a one bit Register

// a 16 nets Representing a 16bit bus  $1/2$  a 32 bit Register

// Integer Data Declaration // Real Data Declaration<br>// Array of 16 integers

// 1K x 1bit memory<br>// 1K x 8bit memory

// Declare a register variable that is 18 bytes

// Filling String inside initial procedural block

• ماحول ها در Verilog

با ماجول ها در Verilog قبلا آشنا شديم ، در اين بخش به نحوه تعريف ماجول و ويژگي هاي آن مي پردازيم. قالب كلي تعريف ماجول به صورت زير مي

ىاشد :

module module name ( port list ):

port declarations (if ports present)

parameters (optional)

Declaration of wires, regs and other variables

Data flow statement (assign)

Instantiation of lower level module

always and initial blocks, all behavioral

statements go in these blocks

tasks and functions

end module

#### **قَاًیي اتصال پَرت ّا در Verilog**

به هنگام اتصال یورت های یک ماجول به جهان خارج باید به نکاتی توجه داشت :

- ≻ پورت های ورودی ماجول باید از نوع net باشند و این پورت ها می توانند به متغیر هایی از نوع reg و یا net در جهان خارج متصل شوند.
- ≻ یورت های خروجی ماجول می توانند از نوع reg و یا net باشند و این پورتها باید به متغیر هایی از نوع net در جهان خارج متصل شوند.
- ≻ پورت های دو سویه ماجول باید از نوع net باشند ، و این پورتها می توانند به متغیر هایی از نوع reg و یا net در جهان خارج متصل شوند.
	- خارد ای ای این این خارجی مایی خارجی متصل که آنها باید از نظر طول منطبق باشند **کانت تاشید است** تاشید است که تایش تا
		- **پیص پردازش 1 در Verilog**

در Verilog نیز مانند تمامی زبان های برنامه نویسی دیگر می توان پارامتر های پیش پردازش را تعریف نمود و در صورت نیاز از آنها استفاده نمود. یکی از یر کاربر ترین دستورات پیش پردازشی در Verilog دستور define می باشد. توسط این دستور می توان یک مقدار ، دستور ، شرط ، … را با یک نام تعریف نمود و از آن پس فقط از آن نام در كد ها استفاده كرد. قالب كلی استفاده از دستور define به صورت زیر است:

`define <Definition-Name> <Definition-Statement>

برای استفاده از این تعریف در کد ها فقط کافی است نام آن را به همراه علامت ` بیاورید. به صورت زیر :

`<Definition-Name>

از این دستور در مثال های آخر کتابچه به دفعات استفاده خواهیم کرد.

 $\overline{a}$ 

Preprocessing<sup>1</sup>

صفحه ۲۶ <mark>فران توصیف سخت افزار Verilog میشند که است. از انتخاب کشور افوز زبان توصیف سخت افزار Verilog ن</mark>

#### <span id="page-25-0"></span>**6( مدل سازی در سطح گیت**

در مدل سازی سطح گیت مدار را بصورت مجموعه ای از گیت های پایه که به یکدیگر متصل شده اند بیان می کنیم. Verilog هم مانند دیگر زبان های توصیف سخت افزار درون خود دارای گیت های منطقی` ، خطوط انتقال<sup>۲</sup> و سوییچ<sup>۳</sup> ها می باشد اما با توجه به وجود ابزار های سنتز از این اشیا به ندرت در طراحی ها استفاده می شود. "برای شروع ابتدا باید انواع گیت های پایه ای که در Verilog وجود دارند را معرفی کنیم.

در Verilog شش گیت پایه ای اصلی وجود دارد ، این گیت ها عبارتند از گیت های XOR ، NOR ، OR ، NAND ، AND . همگی این گیت ها دارای چند ورودی و یک خروجی می باشند. اولین پورت هر گیت خروجی آن و پورت های بعدی ورودی های گیت را تشکیل می دهند ۖ بدین ٍ ترتیب می توان گیت هایی با تعداد ورودی های مختلف تعریف نمود.

۶ گیت انتقالی اصلی عبارتند از گیت های وارونگر<sup>۲</sup> ، بافر <sup>۵</sup> ، بافر سه <sup>۶</sup> حالته فعال پایین، بافر سه حالز ، ارونگر سه حالته فعال پایین و وارونگر سه حالته فعال بالا. پورت آخر گیت های دو حالته ورودی و دیگر پورت ها خروجی هستند ، بدین ترتیب می توان گیت هایی با تعداد خروجی های دلخواه تعریف نمود. در گیت های سه حالته یورت اول خروجی ، پورت دوم ورودی و پورت سوم پورت کنترل می باشد.

> Logic Gates<sup>1</sup> Transmission Gates<sup>2</sup> Switch<sup>3</sup> Inverter<sup>4</sup> Buffer<sup>5</sup> Tri State Buffer <sup>6</sup>

 $\overline{a}$ 

## خود آموز زبان توصيف سخت افزار www.BarghArshad.ir

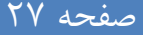

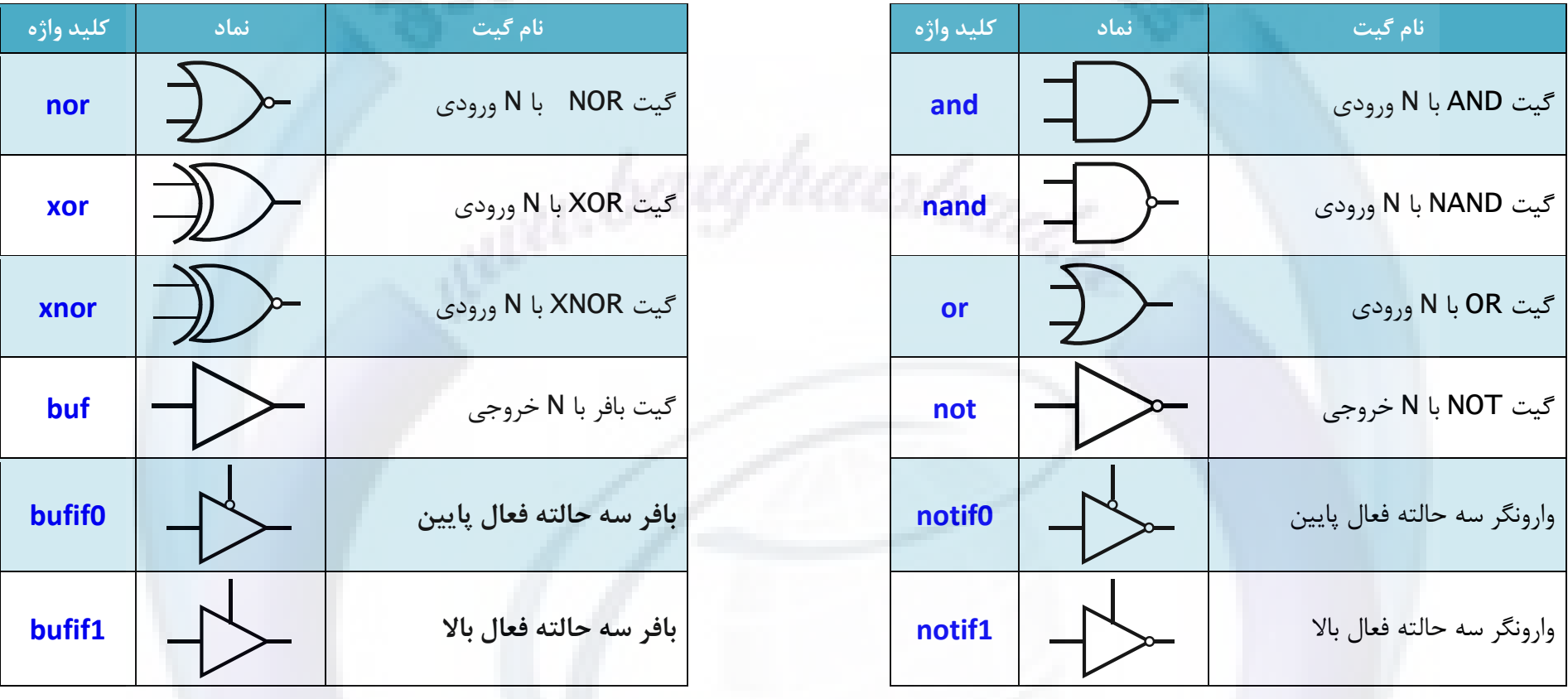

برای طراحی مدار در سطح گیت ابتدا باید آنرا بصورت مجموعه ای از گیت های پایه در آورد، سپس با تعریف net های مورد نیاز این گیتهای پایه را به یکدیگر متصل نمود. به این کار اصطلاحا سیم بندی یا Wiring گفته می شود.

صفحه ۲۸ <mark>هم کشور افزار Verilog شخصی کشور افزار کشور افزار کشور افزار کشور افزار کشور افزار کشور افزار کشور افزار</mark>

مثال ۱۰: در این مثال با استفاده دو گیت NAND یک گیت AND می سازیم.

module and from nand(X, Y, F);

input X, Y; output F;

wire W:

nand  $U1(X, Y, W)$ ; nand U2(W, W, F);

endmodule

در این ماجول X و Y ورودی و F خروجی می باشد.

مثال ۱۱ : در این مثال با ساخت یک فلیپ فلاپ نوع دی آشنا می شویم.

module dff(Q, Q\_BAR, D, CLK);

output Q,Q\_BAR; input D, CLK;

nand U1(X, D, CLK); nand U2(Y, X, CLK): nand  $U3(Q, Q_BAR, X);$ nand U4(Q\_BAR, Q, Y);

endmodule

در این ماجول D و CLK ورودی ، Q و Q\_BAR خروجی می باشند.

توجه کنید گیت nand می تواند دارای تعداد نا متناهی ورودی باشد. در این صورت اولین آرگومان خروجی و دیگر آرگومان ها ورودی می باشند.

خود آموز زبان توصيف سخت افزار www.BarghArshad.ir

مثال ۱۲ : در این مثال با ساخت یک مالتی پلکسر <sup>۱</sup> آشنا می شویم.

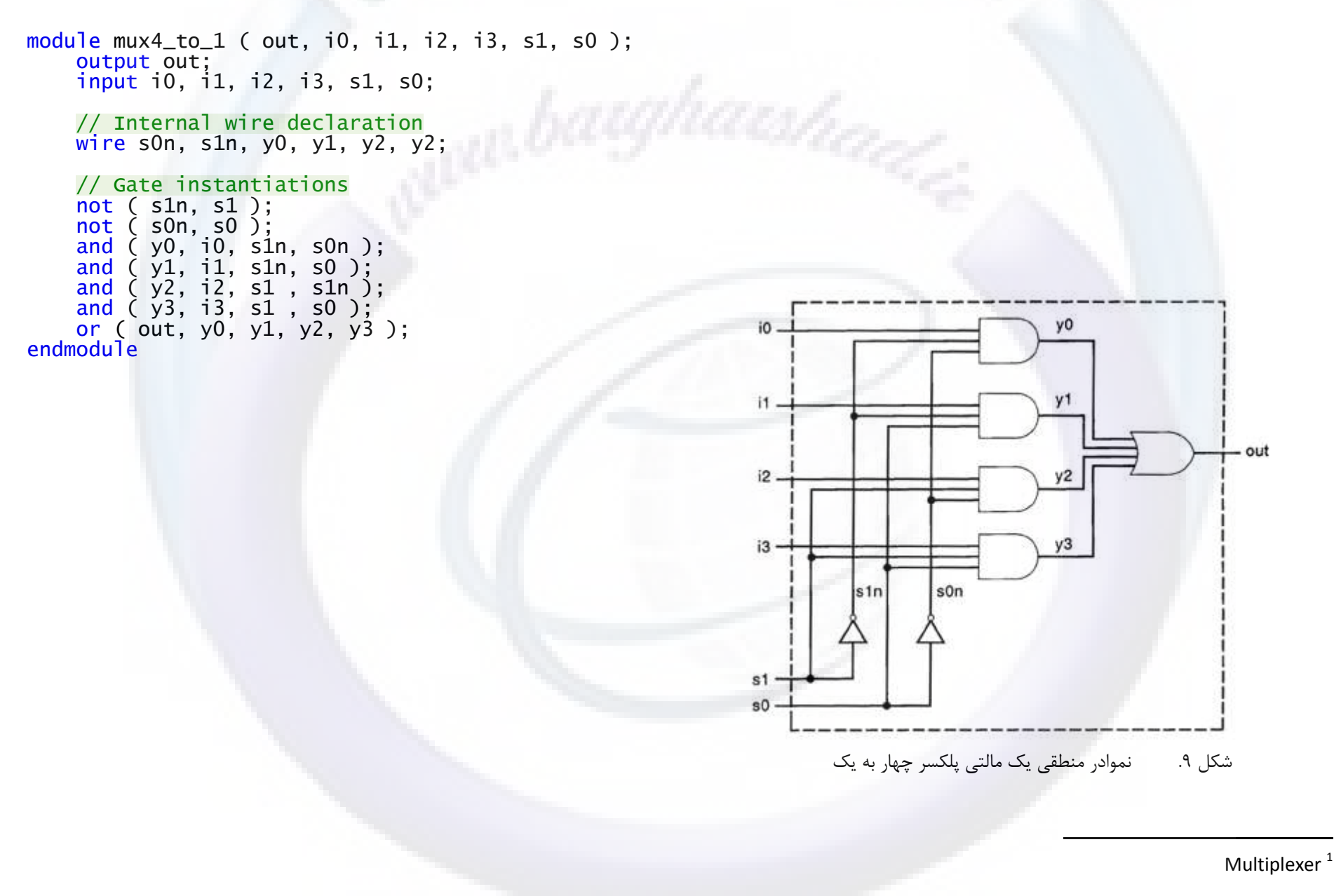

صفحه ۳۰ <mark>– مستخر افزار Verilog مستخر افزار کشور افضای کشور افضای کشور افضای کشور زبان توصیف سخت افزار Verilog ب</mark>

مثال ۱۳ : در این مثال یک جمع کنند کامل ۴ بیت را برسی خواهیم کرد.

برای ساخت یک جمع کننده چهار بیت به چهار جمع کننده کامل ۱ بیتی با بیت نقلی ورودی و خروجی نیازمندیم که نمودار و کد Verilog آن را در ادامه می بینید. در این مثال از سطح توصیف گیت برای توصیف مدار داخلی جمع کننده استفاده شده است.

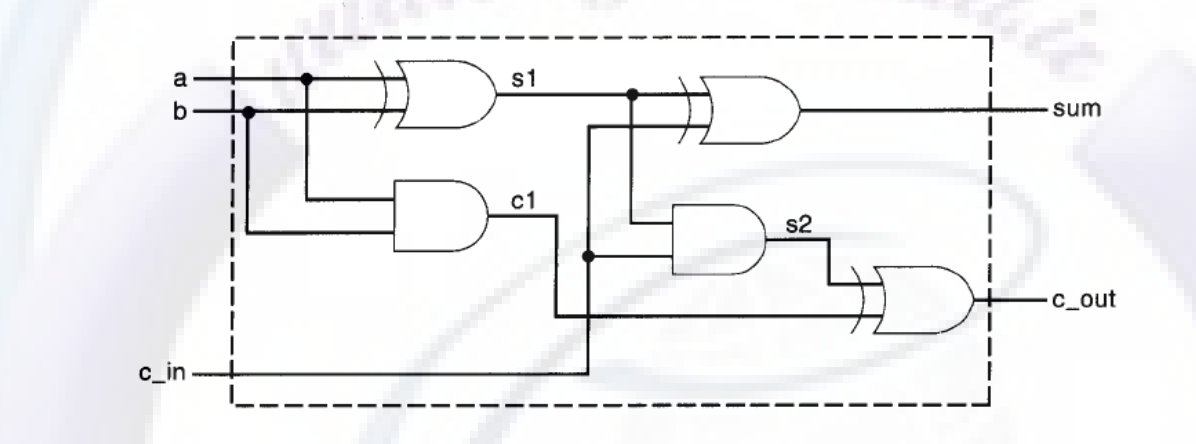

شكل ١٠. دنمودار منطقى یک جمع كننده كامل

module fulladd(sum, c\_out, a, b, c\_in); output sum, c\_out; input a, b, c\_in; wire s1, c1, c2; xor (s1, a, b); and  $(c1, a, b)$ ; xor(sum, s1, c\_in); and $\overline{(c2, s1, c_1n)}$ ;  $or(c_$ out,  $c2, c1)$ ; endmodule

#### خود آموز زبان توصیف سخت افزار Verilog كفاحه استان کشف استان می کنند و تا معنی است. استان استان متفجه ۳۱<br>خود آموز زبان توصیف سخت افزار Verilog <www.BarghArshad.ir>

در مرحله بعد می بایست چهار عدد از این جمع كننده ها را به طریق زیر به هم متصل كنیم.

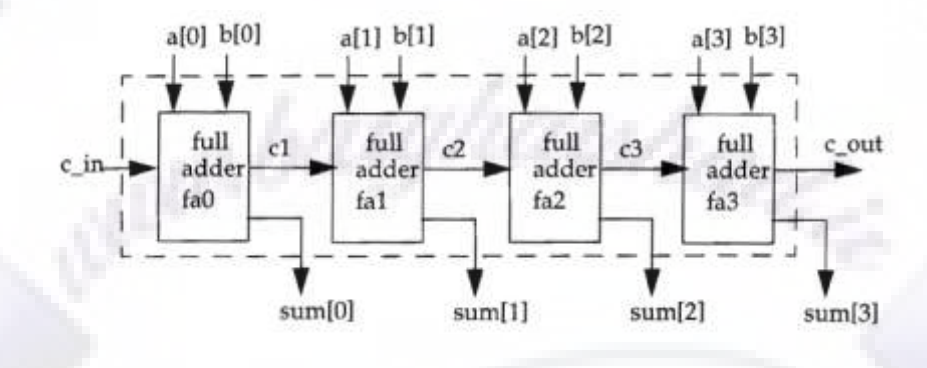

شكل ١١. میودار یک جمع كننده چهاربیتی با استفاده از چهار جمع كننده ١ بیت

module fulladder4(sum, c\_out, a, b, c\_in);

 output [3:0] sum; output c\_out; input [3:0] a,b; input c\_in;

wire c1, c2, c3;

// Making Four Instances of fulladder which defined before<br>fulladd faO(sum[O], c1, a[O], b[O], c\_in);<br>fulladd faO(sum[1], c2, a[1], b[1], c1); fulladd fa $0$ (sum[0], c1, fulladd  $fa0$ (sum[1], c2, fulladd fa0(sum[2], c3, a[2], b[2], c2); fulladd fa0(sum[3], c\_out, a[3], b[3], c3);

#### endmodule

همانطور که در کد Verilog مشاهده می شود در این مثال چهار بار از جمع کننده تک بیت که در بخش قبل طراحی کردی و تمونه سازی کردیم و توسط آن یک جمع کننده چهار بیت را طراحی نمودیم.

صفحه ۳۲ <mark>هر زبان توصیف سخت افزار Verilog میشود که استفاده کردند. افزار Verilog با استفاد افزار کردند. افزار Verilog</mark>

#### <span id="page-31-0"></span>**7( مدل سازی سطح ثباتی ) جریان داده ها (**

در مدل سازی ثباتی به نحوه انتقال اطلاعات بین ثبات ها و پردازی اطلاعات اهمیت می دهیم. در این قسمت به چگونگی مدل سازی در سطح جریان داده در زبان Verilog و مزایای آن می پردازیم.

**•** مقدا*ر*ی دهی مداوم<sup>'</sup>

توسط این دستور می توان یه مقدار را روی یک Net قرار داد. این دستور همواره در حال اجرا بوده و هرگاه یکی از عملوند های تغییر کند مقدار Net هم همراه با آن ( و یا با تاخیر ) تغییر خواهد کرد. قالب کلی استفاده از این دستور به صورت زیر است :

assign <delay> Assignment-Lists;

سمت چپ این دستور باید یک متغیر یا یک بردار از نوع net و یا الحاقی از این دو نوع باشد.

• مقدا*ر* دهی مداوم ضمنی<sup>۲</sup>

j

در این روش به جای اینکه یک متغیر را از جنس Net تعریف کنیم و سپس توسط دستور assign یک مقدار را روی آن قرار دهیم، می توانیم این عمل را در هنگام تعریف Net انحام دهیم.

> Continuous Assignment<sup>1</sup> Implicit Continuous Assignment<sup>2</sup>

خود آموز زبان توصيف سخت افزار Verilog كفاحة المستقل كفاحة المستقل المستقل كفحة ٣٣ مفحه ٣٣

هثال ۱۴ : در این مثال نحوه مقدار دهی بصورت مداوم و مداوم ضمنی را مشاهده خواهید کرد.

```
module mymodule_continuous_assignment( out, i1, i2 );
     output out;
     input i1,i2;
    assign out = i1 & i2; \frac{1}{2} Continuous Assignment
endmodule
module mymodule_implicit_continuous_assignment( out, i1, i2 );
     output out;
```

```
input i1,i2;<br>wire out = i1 & i2;
                               // Implicit Continuous Assignment
endmodule
```
• تاخیر ها<sup>י</sup>

به منظور واقعی تر شدن نتایج شبیه سازی می توان در Verilog تاخیر های که ناشی از تاخیر انتشار گیت های منطقی<sup>۲</sup> می باشند را لحاظ کرد. باید توجه داشت این تاخیرات فقط در نتایج شبیه سازی تاثیر می گذارند و در سنتز و واقعیت اثری نخواهند داشت. ٔ

#### **تاخیر با قاعدُ**

در این حالت یک تاخیر را پس از دستور assign و قبل از net می آوریم. هر تغییری که در یکی از سیگنال های سمت راست رخ دهد، باعث می شود پس از گذشت زمان تاخیر ، عبارت سمت راست مجددا ارزیابی شود و سپس در متغیر سمت چپ قرار گیرد. به این ترتیب تاخیری که در اینجا داریم از نوع inertial است و این امر باعث می شود که پالسهایی با عرض کمتر از مقدار تاخیر مشخص شده به خروجی منتشر نشود.

> **Delay** Logic Gates Propagation Delay<sup>2</sup>

j

صفحه ۳۴ میلی که از منطقه تحریک کامل کرده افزار Verilog میلی کنیم تحریک است. از خود آموز زبان توصیف سخت افزار Verilog

**تاخیر بِ ٌّگام تعریف net**

در این حالت به هنگام تعریف net تاخیر مورد نظر را برای آن مشخص می کنیم. از این پس هر تغییری که روی این net انجام شد، با تاخیر مشخص شده اعمال می شود. این عمل در مورد توصیف سطح گیت نیز قابل استفاده است.

مثال ۱۵ : در این مثال با نحوه ایجاد تاخیر های مورد بحث با قاعده و تاخیر به هنگام تعریف نت آشنا می شوید.

 $\frac{1}{2}$  ----- Inertial Delay Example module and\_with\_delay(  $o1$ , i1, i2); output o1; input i1, i2;

assign #5 o1 = i1 & i2;  $\frac{1}{1}$  Inertial Delay endmodule

// ----- Implicit Delay Example ----- wire #5 out;<br>assign out = i1 & i2: // Implicit Delay during Assignment

### <span id="page-33-0"></span>**8( عبارات ، عملگر ها 1 2 و عملوود ها**

یک عبارت از ترکیب عملوند ها و عملگر ها ساخته می شود  $\langle$ 

j

- یک عملوند می تواند یکی از انواع داده ای باشد که قبلا به آن اشاره شد. **×**
- ≻ عملگر ها روی عملوند ها عملیاتی را انجام می دهند تا نتیجه مطلوب بدست آید. لیست عملگر های موجود در Verilog در جدول صفحه تعد آمده است.

Operator<sup>:</sup> Operand<sup>2</sup>

خود آموز زبان توصيف سخت افزار Verilog كفاحة كفاف كشف كشف كه من من من كفاحة كفيف كانت كم تصفحه ٣۵ هفته كانت كفح

در مورد عملگر های حسابی ٰ باید به موارد زیر توجه داشت :

- ≻ اگر هر دو عملوند صحیح باشد خارج قسمت را بر می گرداند. اٌش ٞشیه اص ػّٕ٘ٛذ ٞا داسای تیر <sup>x</sup> تاؿٙذ ، ٘سیدٝ ػّٕیاذ <sup>x</sup> خٛاٞذ تٛد. ػٍّٕش % تالی ٔا٘ذٜ زمؼیٓ سا تش ٔی ٌشدا٘ذ ٚ ػالٔر حاكُ تشاتش ػالٔر ػّٕ٘ٛذ اَٚ اػر.
- ≻ بهتر است اعداد منفی را در عبارات بصورت اعداد صحیح بكار برد، زیرا در غیر این صورت به مكمل ۲ تبدیل می شوند كه ممكن است باعث نتایج غیر منتظره<sup>۲</sup> شوند.

در مورد عملگر های منطقی <sup>۳</sup> باید به موارد زیر توجه داشت :

- $\lambda$  نتیجه عملگر های منطقی یک بیت است : 0 نادرست ، 1 درست و X نا معلوم .
- اگر عملوند اول 0 باشد معادل نادرست  $^1$ ، اگر 1 باشد معادل درست $^{\circ}$  و اگر X باشد نا معلوم ارزیابی خواهد شد.  $\,$

Arithmetic Operators<sup>1</sup> Unexpected Result<sup>2</sup> Logic Operators<sup>3</sup> False Condition<sup>4</sup> True Condition <sup>5</sup>

## WWW. $BarghArshad.ir$ خود آموز زبان توصيف سخت افزار Verilog

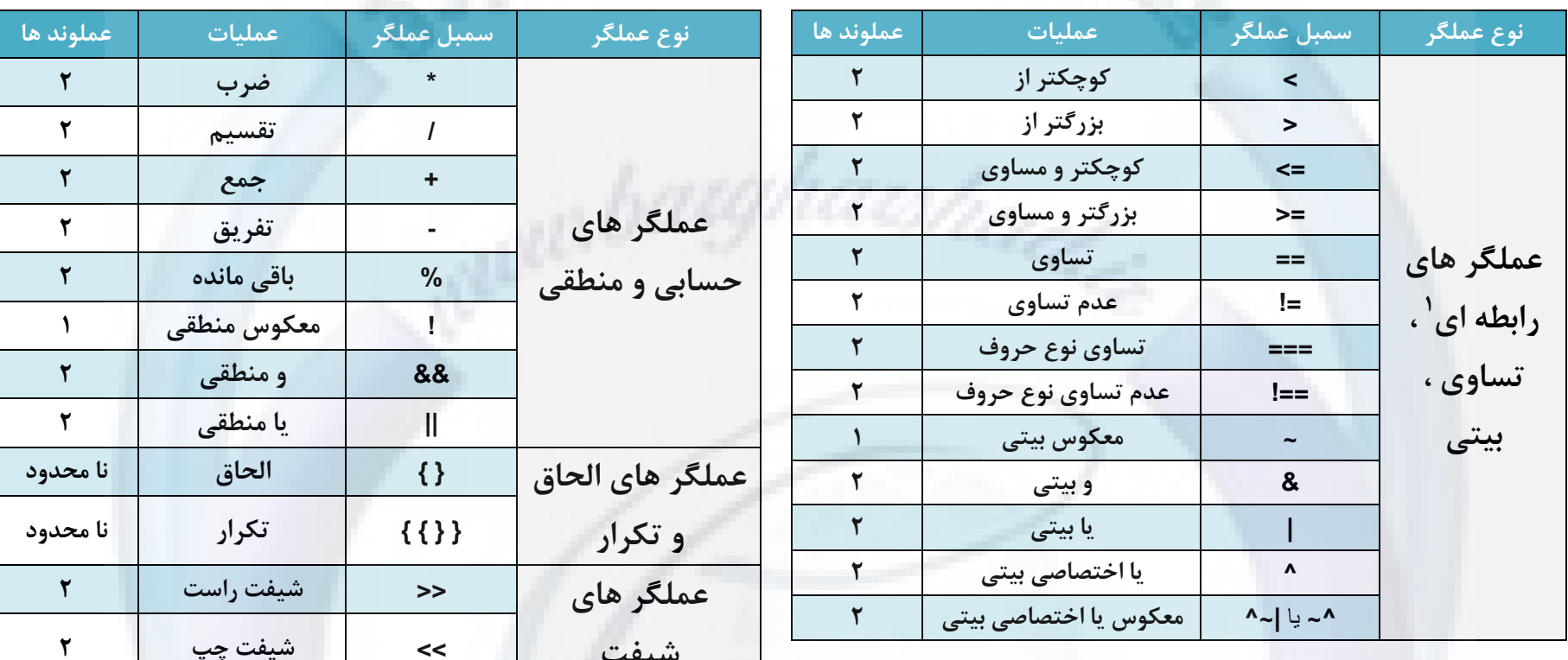

در مورد عملگر های تساوی ٔ باید به موارد زیر توجه داشت :

- > نتيجه a==b برابر 0 يا 1 يا x است. اگر يک بيت از يکي از عملوند ها x يا z باشند نتيجه x مي شود.
- > نتيجه a!=b برابر 0 يا 1 يا x است. اگر يک بيت از يکي از عملوند ها ها x يا z باشد نتيجه x مي شود.

نتيجه a===b برابر 0 يا 1 است. a و b بيت به بيت با هم مقايسه مي شوند. </b

Relational<sup>1</sup> Equality<sup>2</sup>

### خود آموز زبان توصيف سخت افزار Verilog كفاحة المستقل كفاحش كفاح كفاح كفاح كفحة "Yo Yo Yo Yo Yo Yo Yo Yo Yo Yo Y<br>- حفوظ كفحه كفحه المستقل كفحة المستقل المستقل المستقل المستقل المستقل المستقل المستقل المستقل المستقل المستقل <www.BarghArshad.ir>

 $\sim$ نتیجه a!==b برابر 0 یا 1 است. a و b بیت به بیت باهم مقایسه می شوند.

در مورد عملگر های الحاق<sup>٬</sup> باید به موارد زیر توجه داشت :

ک عملوند ها حتما باید اعداد اندازه دار باشند تا Verilog قادر به محاسبه اندازه نتیجه باشد. کی عملوند ها می توانند reg ، net و یا برداری از آنها و یا اعداد اندازه دار باشند.

اپراتور تکرار<sup>۲</sup> مشخص مى کند که چندبار عدد داخل { } باید تکرار شود .

در مورد عملگر های شرطی باید به موارد زیر توجه داشت : لا قالب استفاده از عملگر شرطی به صورت زیر است  $\lambda$ 

j

<Condition> ? <True-Statement> : <False-Statement>;

≻ عبارت شرط مورد ارزیابی قرار می گیرد ، اگر شرط برقرار باشد عبارت برقراری شرط و اگر شرط برقرار نباشد عبارت عدم برقراری شرط اجرا مے شود.

ُمثالِ ۱۶ : در این مثال نحوه استفاده از عملوند ها و عملگر ها را خواهید آموخت. ( لازم به ذکر است این کد ها فقط جهت آموزش نحوه عملکرد عملگر ها مے باشند )

> Concatenation $1$ Replication<sup>2</sup>

# WWW. $BarghArshad.ir$ خود آموز زبان توصيف سخت افزار Verilog

صفحه ۳۸

```
//------- Arithmetic Operations --------//
A = 4'b0011: B = 4'b0100: D = 6: E = 4:
A^*B\frac{1}{2} Evaluated to 4'b1100
D/E\frac{1}{2} Evaluated to 1
       // Evaluated to 4'b0111
A + Bin1 = 4 b101x: in2 = 4 b1010:
sum = in1 + in2; // Evaluated to 4'x
//------- Logic Operations --------//
A = 3; B = 0;
A && B // Evaluated to 0 (False)
A \parallel B \text{ // } Evaluated to 1 (True)
!A// Evaluated to 0 ( False )
A = 2'bx0 B = 2'b10A && B // Evaluated to x ( Unknown )
//------- Concatenation & Replication --------//
A = 1'b1; B = 2'b00; C = 2'b10; D = 3'b110;
y = \{ B, C \}; // Result y is 4'b0010
y = \{ A, B, C, D, 3'6001 \}; // Result y is 11'b1_00_10_110_001
//------- Conditional Operations --------//
// Models functionality of a tri state buffer
assign addr bus = drive enable ? addr out : 32^{\circ} bz:
//------- Equality Operations --------//
A = 3; B = 3; X = 4 b1010; Y = 4 b1101; Z = 4 b1xzz; M = 4 b1xzz; N = 4 b1xxx;
A == B // Result is logical 0
A = B // Result is logical 1
X == Z // Result is xZ == M // Result is logical 1
              // Result is logical 0
Z == NM \equiv W = M// Result is logical 1
```
مثال ۱۷ : در مثال زیر توصیف یک مالتی پلکسر ۴ به ۱ ، جمع کننده چهار بیتی و یک مقایسه گر تک بیت قابل توسعه را مشاهده می کنید.

```
module mux4_to_1 ( out, i0, i1, i2, i3, s1, s0 );
     output out;
    input i0, i1, i2, i3, s1, s0;
     assign out = s1 ? (s0 ? i3 : i2 ) : (s0 ? i1 : i0 );endmodule
module fulladd4 (sum, c_out, a, b, c_in);
    output [3:0] sum;
    output c out:
    input [3:0] a, b;
    input c_in;
    assign { c_out, sum } = a + b + c_in; // Concatenating assignment
endmodule
module Comparator (a_qt_b, a_eq_b, a_lt_b, a, b, qt, eq, lt);
    output a_gt_b, a_eq_b, a_lt_b;
    input a, b, gt, eq, lt;
    assign a_gt_b = ( a & gt ) | ( ~b & gt ) | ( a & ~b );<br>assign a_eq_b = ( a & b & eq ) | ( ~a & ~b & eq );<br>assign a_lt_b = ( ~a & lt ) | ( b & lt ) | ( ~a & b );
endmodule
```
صفحه ۴۰ <mark>/ شخت افزار Verilog میشود که از این استفاده است. از این نشان استفاده افزار Verilog با خود آموز زبان توصیف سخت افزار</mark>

#### <span id="page-39-0"></span>**9( مدل سازی رفتاری در Verilog**

در Verilog می توان سخت افزار را در سه سطح کلی توصیف کرد ، این سطوح عبارتند از :

- ≻ ً سطح توصیف رفتاری : مدل سازی سطح بالا که در آن رفتار منطقی سیستم مدل سازی می شود. ۔ مدل سازی ثباتی : در این سطح سخت افزار به وسیله ثبات ها مدل می شود.
	- ≻ مدل سازی پایه ای : در این حالت سخت افزار در دو سطح گیت و ثباتی توصیف می شود.
		- **•** بلوک های ساخت یافته<sup>'</sup>

کد های توصیف رفتاری می بایست درون این بلوک ها قرار بگیرند ، البته استثناعاتی نیز وجود دارد که بعدا به آن اشاره می شود. دو نوع بلوک ساخت یافته عبارتند از بلوک های Initial و Always . بلوک های ساخت یافته دارای ساختار ترتیبی می باشند. درون یک ماجول می توان چندین بلوک initial و always تعریف نمود.

- > بلوک هایInitial فقط یک بار و در زمان صفر اجرا می گردند.
- تر این کسی Always و تواهی مداوم در حال اجرا می گردند. Always که دند.

 $\overline{a}$ 

بلوک های ساخت یافته فقط توانایی تعیین کردن مقادیر ثبات ها را دارند و نمی توانند مقداری را به Net ها ( داده های wire ) نسبت دهند. اما شما می توانید درون بلوک های ساخت یافته، یک ثبات را با مقادیر یک ثبات، یک Net و یا یک مقدار ثابت مقدار دهی کنید. خود آموز زبان توصیف سخت افزار Verilog كفاحه انتظام استان کشف این ۱۷ میلاد که سال ۱۹۵۱ میلی می شود این موجه ۱۹<br>خود آموز زبان توصیف سخت افزار Verilog

اگر چندین بلوک initial داشته باشیم ، همه بلوک ها در زمان صفر با هم و بطور جداگانه اجرا می شوند و هر بلوک بطور مستقل و از سایر بلوک ها خاتمه می بابد.

در صورتی که بخواهیم درون یک بلوک ساخت یافته چندین دستور داشته باشیم باید از دستورات begin و end و یا دستورات fork و join استفاده نماییم. درصورتی که از دستورات begin و end استفاده کنیم دستورات درون بلوک یکی پس از دیگری اجرا می گردند. در صورتی که از دستورات fork و join استفاده نماییم تمام دستورات درون بلوک همزمان با یکدیگر اجرا می شوند.

مثال ۱۸ : در این مثال نحوه استفاده از بلوک های ساخت یافته را مشاهده خواهیم کرد. در این مثال فرض کنید زمان صفر کردن ثبات های clk ، reset و data ٣ واحد زمان و زمان صفر كردن ثبات enable واحد زمان باشد. جلوی هر دستور زمان اتمام انجام آن بر حسب واحد زمان نوشته شده است تا تفاوت دستورات begin و fork نمایان شود.

```
initial
       begin{aligned} \n\text{begin} \n\text{begin} \n\text{c} \\
\text{c} \\
\text{l} \\
\text{c} \\
\text{l}\n\end{aligned} = 0:\mathsf{c}lk = 0; \mathcal{O}// Execute finish at #3 clk
 reset = 0; // Execute finish at 26 clk
              enable = 0; \frac{7}{7} Execute finish at #11 clk<br>data = 0; \frac{7}{7} Execute finish at #14 clk
                                           \frac{1}{2} Execute finish at #14 clk
        end
initial
```
fork

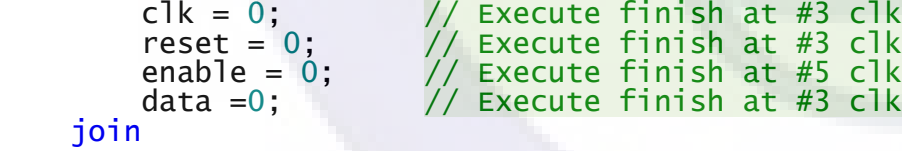

صفحه ۴۲ میلی کرد آموز زبان توصیف سخت افزار Verilog <www.BarghArshad.ir>

**بلَک ّای ضرطی**

Verilog نیز مانند دیگر زبان های برنامه نویسی دارای بلوک های شرطی می باشد. قالب کلی دستورات بلوک شرطی به صورت زیر می باشد :

```
if(Condition)
      Statement which executed when Condition is True
else if(Second Condition)
      Statement Which executed when Second Condition is True
else
      Statement Which executed when None of these Conditions are True
                         عبارات شرطی else if و else if اختیاری می باشند. در یک بلوک شرطی می توان به دفعات از عبارت else if استفاده نمود.
                                                   مثال ۱۹ : در این مثال یک شمارنده دو جهته بسیار ساده را برسی مدل می کنیم.
if (reset == 1'b0)
    counter = 4' b0000;
else if (enable == 1'b1 && up_en == 1'b1)
    counter = counter + 1'b1;
else if (enable == 1'b1 && down_en == 1'b1);
    counter = counter - 1'b0;
else
```
 $counter = counter;$ 

**دستَر Case**

کارکرد این دستور دقیقا همانند دیگر زبان های برنامه نویسی می باشد. نحوه استفاده از این دستور را در خلال مثال های بعدی نمایش می دهیم.

#### خود آموز زبان توصيف سخت افزار Verilog كفاحة المسلم المسلم العالم العالم العامل VI VI VI ، كفحه ۴۳ مفحه ۴۳ <www.BarghArshad.ir>

**کٌترل زهاى در بلَک ّای ساخت یافتِ**

 $\overline{a}$ 

در حالت كلی بلوک های ساخت یافته در زمان صفر شروع به كار می كنند. بعضی وقت ها نیاز به فعال سازی بلوک در زمان های خاصی احساس می شود. در Verilog می توان یک بلوک ساخت یافته را طوری تعریف نمود تا در لبه یک پالس یا ترکیبی از پالس های مختلف مشخص فعال شود.

**۰** کنترل زمان مبنی بر رویداد<sup>'</sup>

یک ,ویداد به معنای تغییر یک ثبات یا یک Net است. سه نوع کنترل زمان مبتنی بر رویداد را در ادامه برسی خواهیم کرد.

کنترل رویداد با قاعده : علامت @ برای مشخص کردن کنترل رویداد استفاده می شود. دستورات می توانند با تغییر مقدار یک سیگنال با لبه بالارونده یا پایین رونده یک سسیگنال اجرا شوند. لبه بالا رونده و پایین رونده در جدول زیر مشخص شده اند.

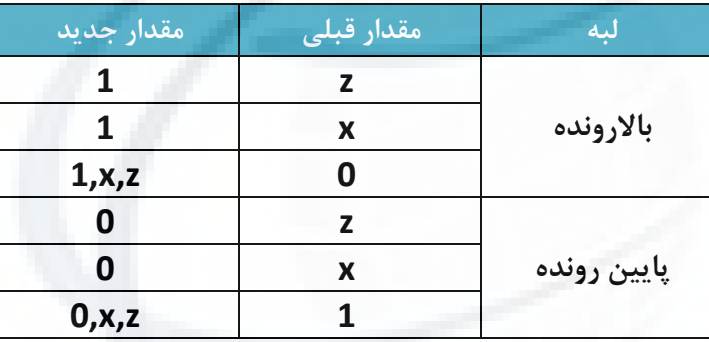

هثال ۲۰ : در این مثال با نحوه کنترل یک بلوک در یک رویداد با قاعده را برسی می کنیم. عبارت اول در هر لبه ، عبارت دوم در بله بالا رونده ، عبارت سوم در لبه پایین رونده و عبارت چهارم در لبه بالا رونده اجرا خواهند شد.

صفحه ۴۴ میشهد و افزار می شود آموز زبان توصیف سخت افزار Verilog

 $@$ (clock)  $q = d;$  // Triggered with any change in clock @(posedge clock) q = d; // Triggered positive edge of clock @(negedge clock) q = d; // Triggered negative edge of clock q = @(posedge clock) d; // d is evaluated immediately and assigned to q at positive edge of clock

**کنترل رویداد با نام :** در Verilog می توان یک رویداد را تعریف نمود و در مواقع لزوم آن را تحریک ٰ نماییم. تعریف این رویداد با کلید واژه event و تحریک کردن آن یا <- انحام مے شود.

**کنترل چند رویداد :** گاهی اوقات چند سیگنال داریم که تغییر در یکی از آنها سبب تریگر شدن اجرای یک مجموعه از دستورات می شود. این امر توسط or کردن رویداد ها یا سیگنال ها انجام می شود. لیست این رویداد ها یا سیگنال ها به لیست حساسیت <sup>۲</sup> مشهور است.

هثال ۲۱ : در این مثال با نحوه استفاده از رویداد ها با نام و کنترل با چند رویداد آشنا می شوید.

```
// ----- Event Control by Name ------
event rec_data; // Defining Event
always @(posedge clock) // Triggering at Positive Edge
     begin
       if( last data packet ) ->rec data; // Triggering defined event
     end
always @(rec_data)
   data_buf = { data[0] , data[1], data[2], data[3] };
// ----- Event Control by Multiply Signals ------
always @(posedge clock or reset)
     begin
   if(reset) q = 0;
   else q = d;
end
```
Trigger  $^{\rm 1}$ Sensitivity List<sup>2</sup>

j

- <span id="page-44-0"></span>**11( طراحی مدار در سطح رفتاری**
- **طراحی هدار ّای ترکیبی در سطح رفتاری :**

برای طراحی مدار های ترکیبی در سطح رفتاری، باید تمام ورودی های مدار را در لیست حساس بدنه always ذکر کرد. به هنگام توصیف مدار باید توجه داشت که تمام شرط های if باید دارای else باشند تا از ایجاد مدار ترتیبی جلوگیری شود.

مثال ۲۲ :در مثال زیر توصیف یک مالتی پلکسر ۴ به ۱ را خواهید دید.

```
// Behavioral model of a 4-to-1 multiplexer
module mux4_to_1 ( out, i0, i1, i2, i3, s1, s0 );
     output out;
     reg out;
 input i0, i1, i2, i3, s1, s0;
 always @( i0 or i1 or i2 or i3 or s1 or s0 )
         begin
             case { s1, s0 }
                 2'b00 : out = i0;
                2'b01 : out = i1;
                2'b10 : out = i2:
                2'b11 : out = i3;
                defualt : out = 1'bx:
             endcase
         end
endmodule
```
**طراحی هدار ّای ترتیبی در سطح رفتاری**

طراحی این مدار ها با ذکر چند مثال بیان می کنیم.

صفحه ۴۶ میلی کرد آموز زبان توصیف سخت افزار Verilog

```
مثال   ۲۳ : یک فلیپ فلاپ نوع D حساس به لبه بالا ,ونده با Reset سنکرون طراحی کنید.
module d_ff ( d, clk, rst, q );
    input d, clk, rst;
     output q;
      reg q;
     always @( posedge clk )
          begin
          if (rst)
              q = 1'b0;
          else
              q = d:
      end
endmodule
در این مثال d ورودی داده ، clk پالس ساعت و q خروجی فلیپ فلاپ می باشد. همانطور که مشاهده می شود پس یک پالس ساعت clk بلوک always
                               اجرا می شود و اگر پالس ریست ۱ باشد خروجی برابر صفر خواهد شد و اگر ۱ نباشد خروجی برابر ورودی خواهد شد.
                                               مثال ۲۴ : یک فلیپ فلاپ نوع D حساس به لبه بالا رونده با Reset آسکنرون طراحی کنید.
module d_ff ( d, clk, rst, q );
    input d, clk, rst;
     output q;
     reg q;
     always @( posedge clk or posedge rst)
          begin
               if (rst)
                   q = 1'b0;
               else
                   q = d;
          end
endmodule
همانطور که مشاهده می شود در شمارنده با ریست آسنکرون بلوک always در لبه بالا رونده پالس ساعت و یا پالس ریست اجرا می شود که اگر ریست ۱
```
باشد خروجی q صفر خواهد شد و اگر ریست ۱ نباشد به معنای پالس ساعت برای فلیپ فلاپ می باشد که q را برابر وزودی یعنی d قرار می دهد.

خود آموز زبان توصيف سخت افزار www.BarghArshad.ir

یک شمارنده ۴ بیتی دو جهته با ورودی بارگذاری سنکرون و ریست آسنکرون طراحی کنید که با لبه پایین رونده پالس clk کار کند.

```
module counter (clk, ld, rst, u_d, d_in, q);<br>input clk, ld, rst, u_d;
     input [3:0] d_in;
     output [3:0] q;
     rea<sup>†</sup> [3:0] a<sup>+</sup>always @( negedge clk or posedge rst)
          begin
              if (rst)q = 4' b0000;else if(1d)q = d_in;else if( u_d )q = q + 1;
               else
                    q = q - 1;
     end
endmodule
                                                  مثال ۲۵ : یک جمع کننده / تفریق کننده ۸ بیتی به روش توصیف رفتاری را طراحی کنید.
در این جمع کننده a و b ورودی های برداری ۸ بیتی ، oper عملیات جمع یا تفریق و res خروجی می باشد. توجه داشته باشید در این کد از سریز
                                                                                                              صرف نظر شده است.
module addsub(a, b, oper, res);
     input
                oper;
     input [7:0] a;
     \frac{1}{2} input \left[7:0\right] b:
     output [7:0] res;
             [7:0] res;
     rea
     always Q(a \text{ or } b \text{ or } \text{oper})begin
          if (oper == 1'b0)
               res = a + b:
          else
               res = a - b;end
endmodule
```
صفحه ۴۸ <mark>هم است. افزار Verilog میشود که از است. افزار کشور افزار Verilog با است. افزار کشور افزار کشور افزار کش</mark>

#### <span id="page-47-0"></span>**11( مثال ها**

در این بخش چندین مثال را با توضیحات برسی خواهیم کرد.

**دیکَدر چْار بیتی**

در این مثال سخت افزار یک دیکودر چهاربیتی را به دو صورت توصیف می کنیم . در ابتدا این دیکودر را با دستور case و در ادامه آن را با دستور assign ییاده سازی خواهیم کرد.

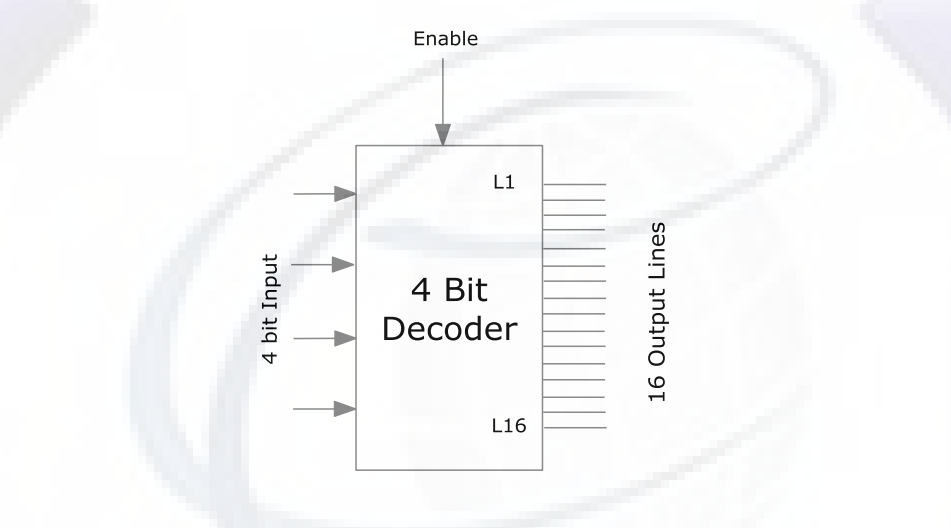

شكل ١٢. بلوک دیاگرام یک دیكودر ۴ بیتی با پایه فعال ساز

توصیف سخت افزاری این دیگودر را به دو روش برسی می کنیم :

```
خود آموز زبان توصيف سخت افزار www.BarghArshad.ir
```

```
module decoder_using_case ( binary_in, decoder_out, enable);
    input [3:0] binary in:
    input enable:
    output [15:0] decoder_out;
    reg [15:0] decoder_out;
    always @ (enable or binary in) // will be Triggered if binary in or enable changed
    begin
        decoder_out = 0;if (enable) begin
            case (binary_in)
                4'h0 : decoder_out = 16'h0001;
                4'h1: decoder out = 16'h0002:
                4' h2 : decoder_out = 16'h0004:
                4'h3 : decoder_out = 16'h0008;
                4'h4 : decoder out = 16'h0010:
                4' h5 : decoder_out = 16'h0020;
                4'h6 : decoder_out = 16'h0040;
                4' h7 : decoder_out = 16'h0080;
                4'h8 : decoder_out = 16'h0100;
                4'h9 : decoder out = 16'h0200
                4'hA : decoder_out = 16'h0400;
                4'hB : decoder out = 16'h0800:
                4'hC : decoder_out = 16'h1000;
                4'hD : decoder out = 16'h2000:
                4'hE : decoder_out = 16'h4000;
                4'hF : decoder out = 16'h8000:
            endcase
        end
    end
endmodule
module decoder_using_case ( binary_in, decoder_out, enable);
    input [3:0] binary_in;
    input enable :
    output [15:0] decoder_out ;
    wire [15:0] decoder_out ;
    assign decoder_out = (enable) ? (1 \ll binary_in) : 16'b0 ;
endmodule
```
صفحه ۵۰ <mark>هم است. افزار Verilog شخص</mark> کشور افضای است. از است کشور اموز زبان توصیف سخت افزار Verilog

**• مقسم فرکانس** 

```
در این مثال یک مقسم فرکانس فرکانس 2⁄2 را برسی خواهیم کرد. اساس کار یک مقسم فرکانس مانند یک شمارنده می باشد. اما در این مثال برای تقسیم
                                                     فرکانس به دو فقط کافی است در هر لبه بالارونده پالس ساعت پالس خروجی را وارون نماییم.
```
module clk\_div\_by2 (clk\_in, enable,reset, clk\_out);

 input clk\_in, reset, enable; output clk out:

```
 wire clk_in, enable;
 reg clk_out;
```

```
 always @ (posedge clk_in)
 begin
     if (reset)
        clk_out \leq 1'b0;
     else if (enable)
        clk_out \leq !clk_out ;
 end
```
endmodule

#### **اًکَدر اٍلَیت چْار بیتی :**

یک دیکودر و انکودر معمولی را در مثال های قبل برسی کردیم. حال نوبت به توصیف سخت افزار یک انکودر اولیت دار می رسد. در این انکودر ورودی برداری ۱۶ بیتی encoder\_in مشخص کننده خروجی چهار بیتی binary\_out خواهد بود.

<www.BarghArshad.ir>

خود آموز زبان توصيف سخت افزار Verilog كفاحة المستقل كفاحة المستقل المستقل كفحة ۵۱ مفحه ۵۱

```
module pri_encoder_using_if ( binary_out, encoder_in, enable); // Priority Encoder
    output [3:0] binary_out;<br>input enable, [15:0]
             enable , \boxed{15:0} encoder_in;
     reg [3:0] binary_out ;
    always @ (enable or encoder in)
     begin
        binary_out = 0; if (enable) begin
         if (encoder_in[0] == 1) beginbinary_out =\overline{1};
         end else \overline{if} (encoder_in[1] == 1) begin
             binary_out = 2;
         end else if (encoder_in[2] == 1) beginbinary out = 3;
          end else if (encoder_in[3] == 1) begin
             binary_out = 4;
         end else if (encoder_in[4] == 1) begin
             binary_-out = 5;
         end else if (encoder_in[5] == 1) begin
             binary out = 6;
         end else if (encoder_in[6] == 1) begin
             binary_out = 7;
          end else if (encoder_in[7] == 1) begin
             binary_out = 8;
          end else if (encoder_in[8] == 1) begin
             binary out = 9:
          end else if (encoder_in[9] == 1) begin
             binary_out = 10;
         end else \overline{if} (encoder in[10] == 1) begin
             binary_out = 11;
         end else if (encoder_in[11] == 1) begin
             binary_out = 12;
         end else if (encoder_in[12] == 1) beginbinary_out = 13;
         end else if (encoder_in[13] == 1) begin
             binary_out = 14;
         end else if (encoder_in[14] == 1) begin
             binary_out = 15;
           end
         end
     end
 endmodule
```
صفحه ۵۲ <mark>هانگیزی که تاریخ افزار Verilog کشور او در آموز زبان توصیف سخت افزار Verilog</mark>

**ضیفت رجیستر با ٍرٍدی ٍ خرٍجی سریال**

در این مثال یک شیفت رجیستر با شیفت چپ ، ورودی و خروجی سریال و حساس به لبه بالا رونده ساعت را توصیف خواهیم کرد.<br>; si , so) ;<br>si ;

```
module shift (clk, si, so);<br>input clk.si;
             clk,si;
      output so;
     req' [7:0] tmp;
     always @(posedge clk)
     begin<br>tmp
                     \le tmp \lt 1;<br>\lt si:
         tmp[0] end
     assign so = tmp[7];
endmodule
```
**ضیفت رجیستر چپ / راست ، ٍرٍدی سریال ، خرٍجی هَازی**

در این مثال یک شیفت رجیستر سنکرون با ورودی پالس ساعت ( clk ) ، ورودی سرپال ( si ) ، انتخاب گر شیفت چپ/است ( left\_right ) و خروجی موازی ( po ) ,ا توصیف می کنیم.

```
module shift (clk, si, left_right, po);
     input clk, si, left_right;
     output po;
      reg [7:0] tmp;
     always @(posedge clk)
      begin
         if(\text{left\_right} == 1'b0)tmp \leq {\text{tmp}[6:0]}, \text{si }}; else
              tmp \leq \{ si, tmp[7:1] \}; end
    assign po = tmp;
endmodule
```
### خود آموز زبان توصيف سخت افزار Verilog كفاحة كفاف كشف المستقل المستقل كفحة ۵۳ كل مفحه ۵۳ <www.BarghArshad.ir>

**ضوارًدُ 4 بیتی**

در این قسمت یک شمارنده موجی با بیت نقلی را برسی خواهیم کرد. در این طراحی ما از متد بالا به پایین استفاده خواهیم کرد. ابتدا با توصیف بالاترین بلوک شروع خواهیم کرد. در این مثال بالاترین بلوک شمارنده موجی می باشد. یک شمارنده را می توان با روش های مختلفی مدل کرد. در یک شمارنده از تعدادی فلیپ فلاپ نوع T استفاده شده است که پس از مدل سازی بلوک شمارنده باید آنها را مدل سازی کنیم.

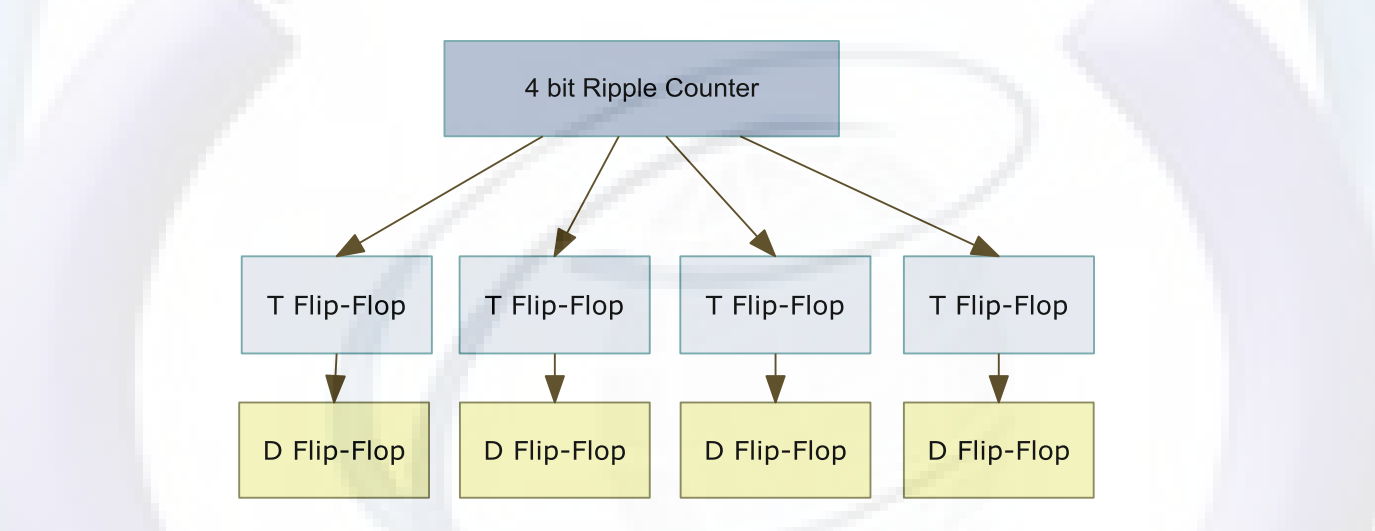

شکل ۱۳. أصل طراحی بالا به پایین یک شمارنده

صفحه ۵۴ <mark>هانگیری که است. تاریخ افزار Verilog کشور افزار کشور افزار کشور افزار کشور افزار Verilog</mark>

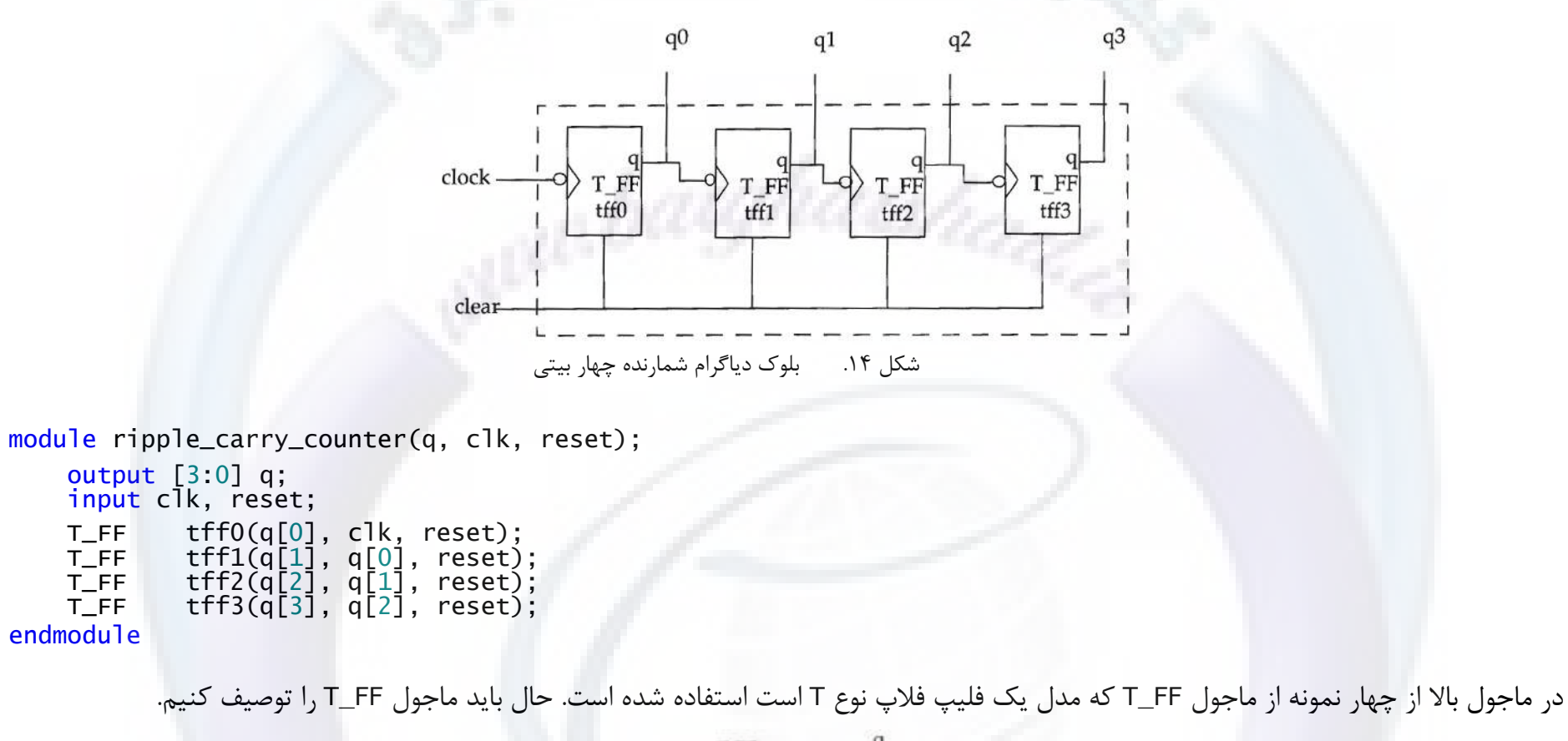

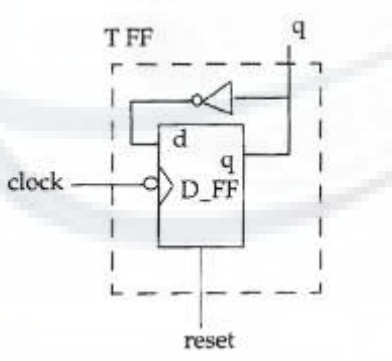

شكل ۱۵. بلوک دیاگرام یک فلیپ فلاپ نوع T

## خود آموز زبان توصيف سخت افزار www.BarghArshad.ir

module T\_FF(q, clk, reset);

output q;<br>input clk, reset;

D\_FF dff0(q, , ~q, clk, reset); // ~q mean's Q-Bar ( Q Not ), qbar not needed leave it unconnected endmodule

در روند توصيف فليپ فلاپ T از يک فليپ فلاپ نوع D استفاده شده است که نوبت به توصيف آن مي رسد.

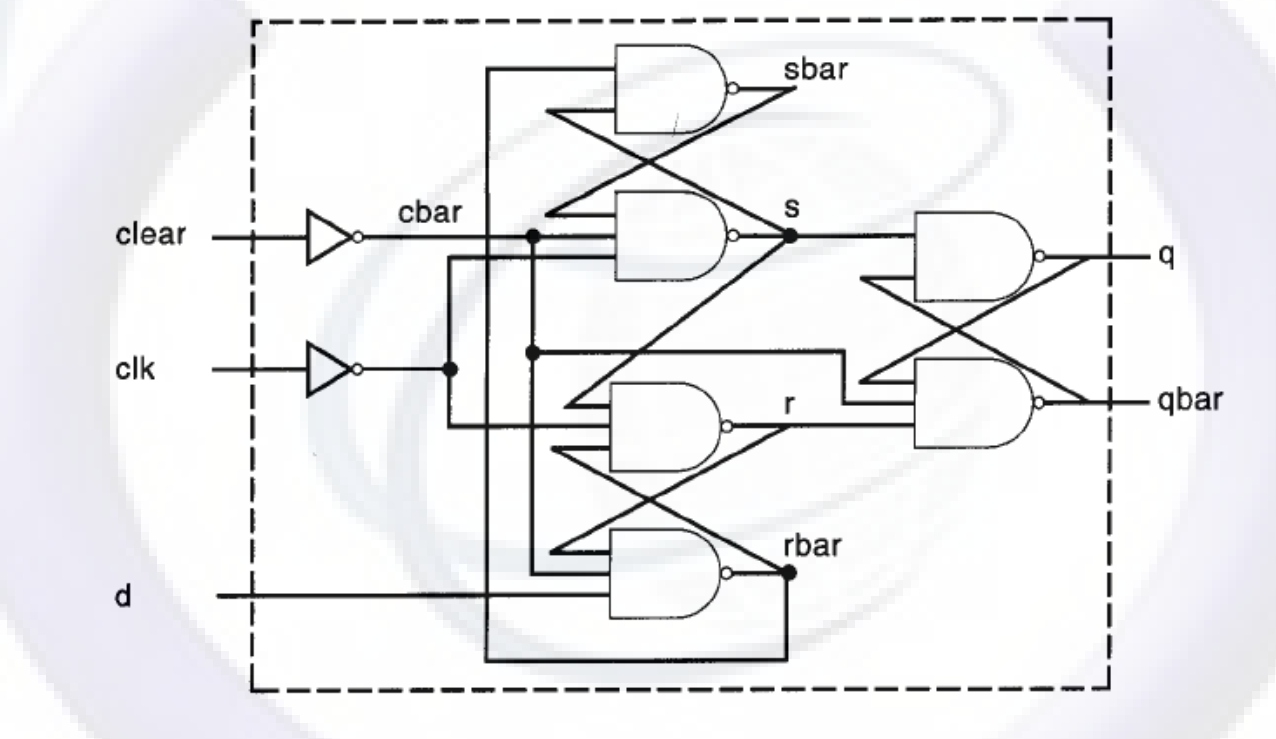

شكل ۱۶. نمودار منطقى يک فليپ فلاپ نوع D

صفحه ۵۶ <mark>هست افزار Verilog شخت افزار کشور او است. انتخاب کشور ا</mark>فغان توصیف سخت افزار Verilog

```
module D_FF(q, q_bar, d, clk, reset);
      output q;
     input d, clk, reset;
    wire s, sbar, r, rbar, cbar;
     assign cbar = \simsbar:
\textsf{assign} \quad \textsf{sbar} = \; \sim \; (\textsf{rbar} \ \& \ \textsf{s}),s = \sim(sbar \& cbar \& rclk),
               r = \sim(rbar & \simclk & s),
               rbar = \sim(r & cbar & d);
    assign q = \sim (s \& qbar),
              qbar = \sim(q & r & cbar);
```
#### endmodule

در این مثال فلیپ فلاپ در سطح جریان داده ها مدل سازی شده است که البته می توان این فلیپ فلاپ را به روش ساده تری در سطح توصیف رفتاری مدل سازی کرد که کد آن را در ادامه مشاهده می کنید.

```
module D_FF(q, q_bar, d, clk, reset);
     output q;
     input d, clk, reset;
     reg q;
     always @ ( posedge reset or negedge clk)
     begin
         if(reset)
             q = 1'b0;
         else
             q = d;qbar = \sim q;
     end
endmodule
```
**• کنترل کننده چراغ راهنما در یک بزرگراه** 

در این مثال جالب ، رفتار یک چراغ راهنما را در تقاطع یک بزرگراه و یک راه فرعی برسی خواهیم کرد. ابتدا باید مدل رفتاری این چراغ را استخراج کنیم.

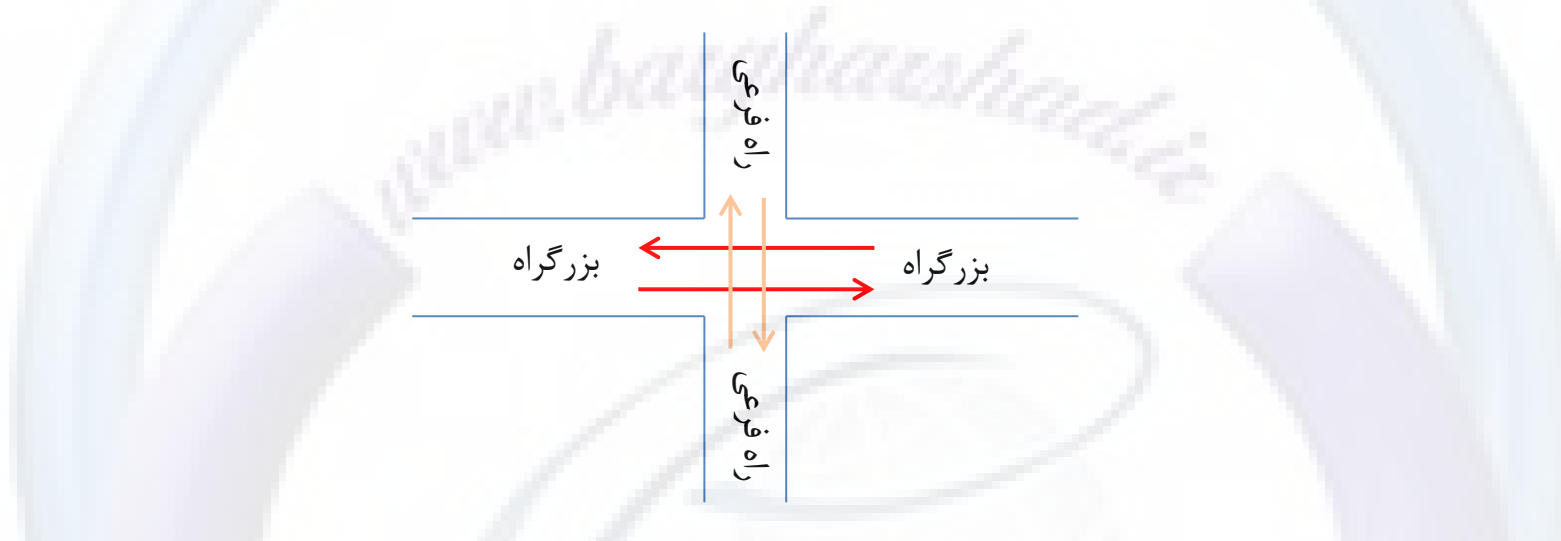

- × برای راه فرعی سنسوری در نظر می گیریم تا وجود ماشین ها را در راه فرعی را مشخص کند. این سنسور سیگنال X را به کنترلر ارسال می کند. زمانی که X یک باشد به معنای وجود ماشین در راه فرعی می باشد.
	- ≫ برای هر راه یک سیگنال ترافیک در نظر می گیریم که نمایانگر وضعیت چراغ در آن راه می باشد
	- ≫ بزر گراه در برابر راه فرعی دارای اولویت بالاتری می باشد. چراغ بزرگراه به صورت پیشرفض سبز می باشد.
- نایی که تعدادی ماشین در راه فرعی منتظر سبز شدن چراغ می مانند چراغ راه فرعی باید سبز شده تا به ماشین ها اجزاه عبور دهد . این  $\langle$ چراغ باید تا زمانی که همه ماشین ها از راه فرعی عبور نکردند سبز بماند.
	- نی این که دیگر ماشینی از راه فرعی عبور نمی کند چراغ راه فرعی ابتدا زرد و سپس قرمز می شود. **\*** 
		- ≻ در هر یک از مراحل می بایست تاخیر هایی در نظر گرفته شود که قابل تغییر باشند.

# WWW. $\mathbf{BarghArshad.ir}$ خود آموز زبان توصيف سخت افزار Verilog

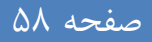

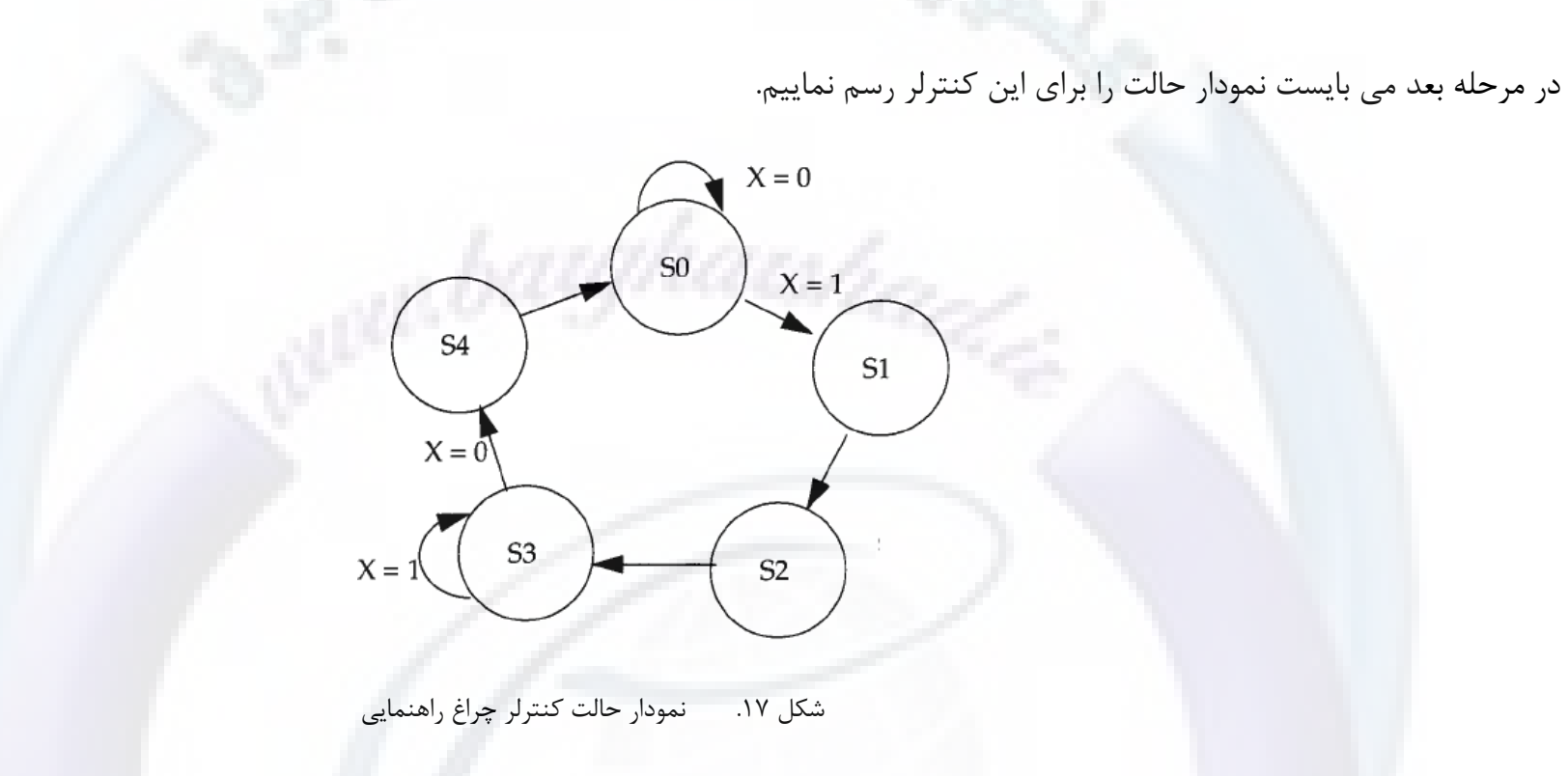

حالت ها به صورت زیر می باشند :

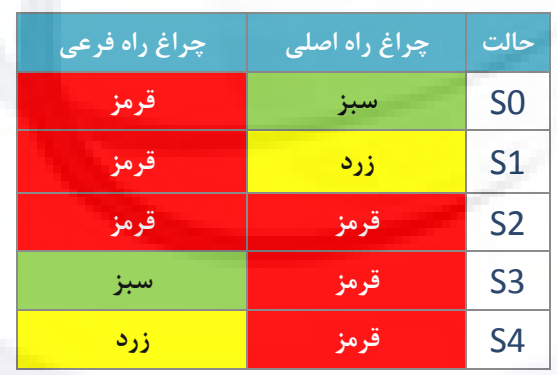

خود آموز زبان توصيف سخت افزار Verilog كفاحة كفاف كشف المستقل المستقل كفحة ۵۹ مفحه ۵۹

بهترین راه برای مدل سازی سخت افزار این کنترلر استفاده توصیف رفتاری می باشد. در این مثال از عبارات پیش پردازنده جهت هرچه انعطاف پذیر و خوانا تر شدن کد ها استفاده می شود.

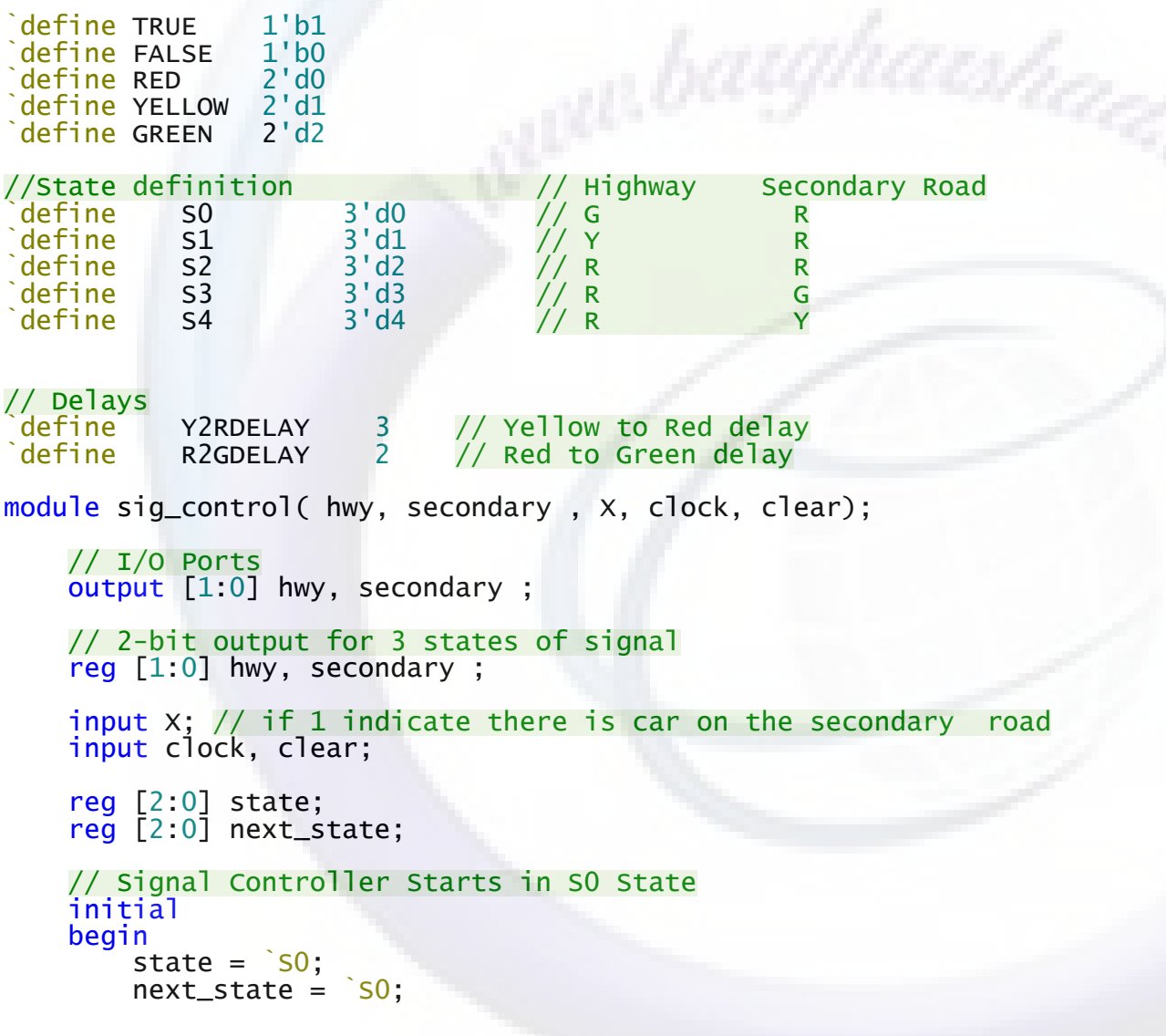

# WWW.BarghArshad.ir خود آموز زبان توصيف سخت افزار Verilog

```
hwy =<sup>`</sup>GREEN;
    secondary = <b>RED</b>end
// state changes only at positive edge of clock
always @ (posedge clock)
    state = next\_state;// Compute Values of Highway Signal & secondary Road Signal
always @(state) // only executed when state changes
beain
    case(state)
         s0 begin
                 h_{\text{WV}} = \text{GREEN}:
                 secondary = RED;
             end
         `s1: begin
                 hwy = YELLOW;secondary = 'RED;end
         `s2: begin
                 hwy = RED;secondary = RED:
             end
         `s3: begin
                 hwy = RED:
                 secondary = <b>GREEN</b>end
         S<sub>4</sub> begin
                 hwy = RED;
                 secondary = YELLOW;
             end
    endcase
end
always @(state or clear or X)
begin
    if(clear)
        next_state = 's0;else
        case(state)
              s0 begin
                     i f(x)next\_state = 'S1;
```
## خود آموز زبان توصيف سخت افزار www.BarghArshad.ir

```
else
                               next state = \degreeSO:
                      end
                  S1: begin
                           repeat (`Y2RDELAY) @ (posedge clock):
                           next_state = 's2end
                   S2 begin
                           repeat (`R2GDELAY) @ (posedge clock);
                           next_state = 's3;end
                  `s3: begin
                           if(x)next state = \overline{S}:
                           else
                               next\_state = 'S4;end
                   S4 begin
                           repeat (`Y2RDELAY) @ (posedge clock);
                           next state = <math>SO</math>:end
                 default: next\_state = <math>\s0</math>:endcase:
    end
endmodule
```
در این مثال از دستور repeat جهت ایجاد تاخیر استفاده شده است. قالب کلی استفاده از این دستور به صورت زیر است :

repeat (<number-of-repeats> @ (<at-specified-event>)

begin

<Statement>

end

استفاده از دستورات begin و ped و کد Statement اختیاری می باشد. مانند مثال بالا. در این صورت این دستور فقط به تعداد پالس های ساعت مشخص شدہ تاخیر ایجاد مے کند.

# WWW. $\mathbf{BarghArshad.ir}$ خود آموز زبان توصيف سخت افزار Verilog

 $\cdot$ :

```
•  مولد بيت توازن<sup>۱</sup>
```

```
module parity_using_assign (<br>data_in , // 8 bit data in<br>parity_out // 1 bit parity out
                                                                                                   ahaishadd
        output parity_out;<br>input [7:0] data_in;
        wire parity_out;
        assign parity_out = (data_in[0] \wedge data_in[1]) \wedge (data_in[2] \wedge data_in[3]) \wedge (data_in[4] \wedge data_in[5]) \wedge (data_in[6] \wedge data_in[7]);endmodule
```
### خود آموز زبان توصيف سخت افزار Verilog كفاحة المستقل كفاحة المستقل المستقل كفحة المستقل متفحه المستقل متفحة الم<br><www.BarghArshad.ir>

#### <span id="page-62-0"></span>**12( تماریه**

- ١) یک میدل کد BCD به EX۳ چهاربیت ,ا با توصیف سطح گیت طراحی کنید.
- ٢) یک شمارنده BCD چهار بیت بالا پایین شمار سنکرون ، با بازنشانی آسنکرون و پایه فعال ساز فعال بالا طراحی کنید.
	- ۳) یک کنترلر کننده تکی نمایشگر هفت قسمتی کاتد مشترک طراحی کنید.
	- ۴) یک مالتی پلکسر ۱۶ به ۱٫۱ با طراحی مالتی پلکسر ۲ به ۱ و ۴ به ۱ و گسترش آنها طراحی کنید.
		- ۵) یک دیکود, ۲ به ۴ طراحی کنید.
	- ۶) یک رجیستر سنکرون ۳۲ بیتی با ورودی و خروجی موازی و بصورت مجزا و پایه بازنشانی ( ریست ) طراحی کنید.
- Y) یک حافظه RAM با عرض کلمه ۸ بیت و تعداد ۱۰۲۴ کلمه به همراه پایه های فعال ساز ، خواندن / نوشتن و ورودی کلاک طراحی کنید.
	- 8( ٔاِسی خّىؼش زٕشیٗ لثُ سا ٌؼسشؽ دادٜ ٚ آٖ سا تلٛسذ تشداسی خیادٜ ػاصی ٕ٘اییذ . ػشم تاع ٔاِسی خّىؼش 32 تیر تاؿذ.
- ۹) کنترلر نمایشگر هفت قسمتی تمرین قبل را گسترش داده و توسط آن کنترلر یک نمایشگر هفت قسمتی چهار رقمی مالتی یلکس شده کاتد مشترک طراحی نمایید. ( این نوع نمایشگر درواقع ۴ نمایشگر هفت قسمتی درون یک یکیج می باشد که یایه های مشترک هر نمایشگر بصورت مجزا و پایه های رقم های همه نمایشگر ها بصورت متصل به یکدیگر از پکیج بیرون آمده اند. برای راه اندازی این نمایشگر می بایست با سرعت بالایی سر های آند مشترک هریک از نمایشگر ها را سوییچ کرد و عدد مورد نظر را توسط ۷ پایه رقم ها به نمایش در آورد. برای فهم بهتر عملکرد این نمایشگر ها عبارت Multiplexed 7Segment Display را در اینترنت جستجو نمایید )